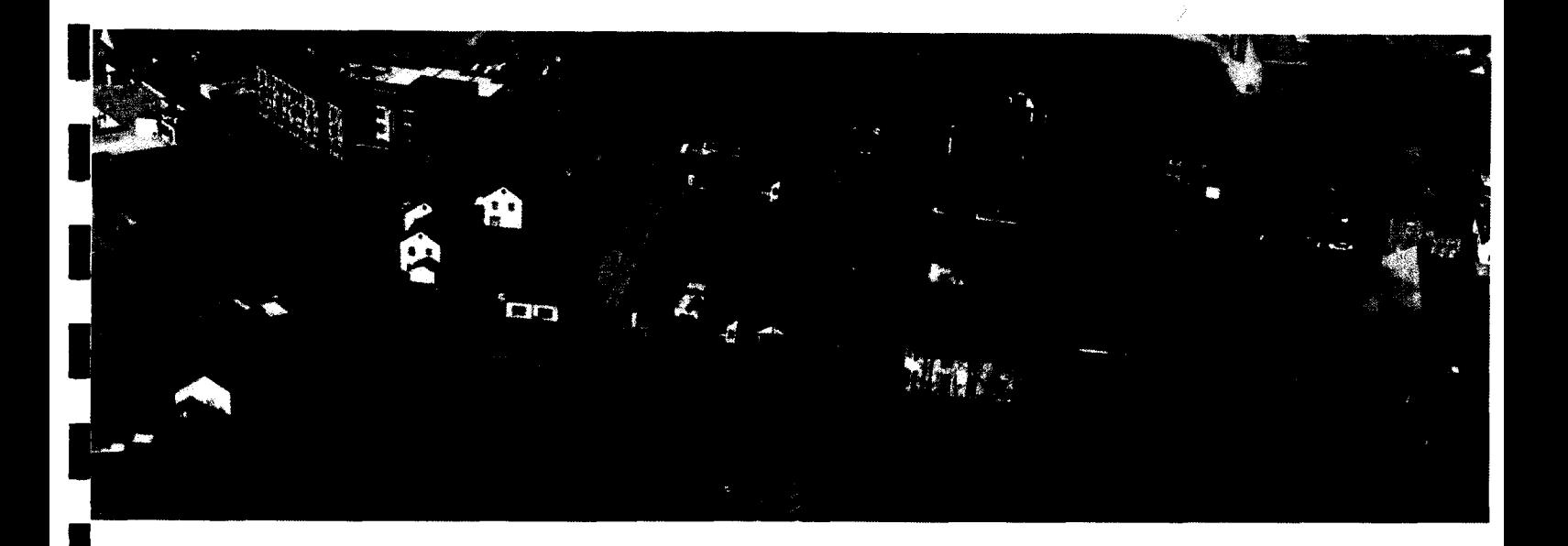

## *im l* **Scripti e , DAV-interfac e**

**Een koppeling tussen Scada en CCTV**

**•Onderdeel van: (Automatisering van 22 Bruggen en Sluizen in Noord-Brabant**

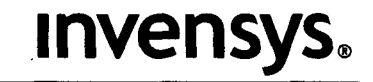

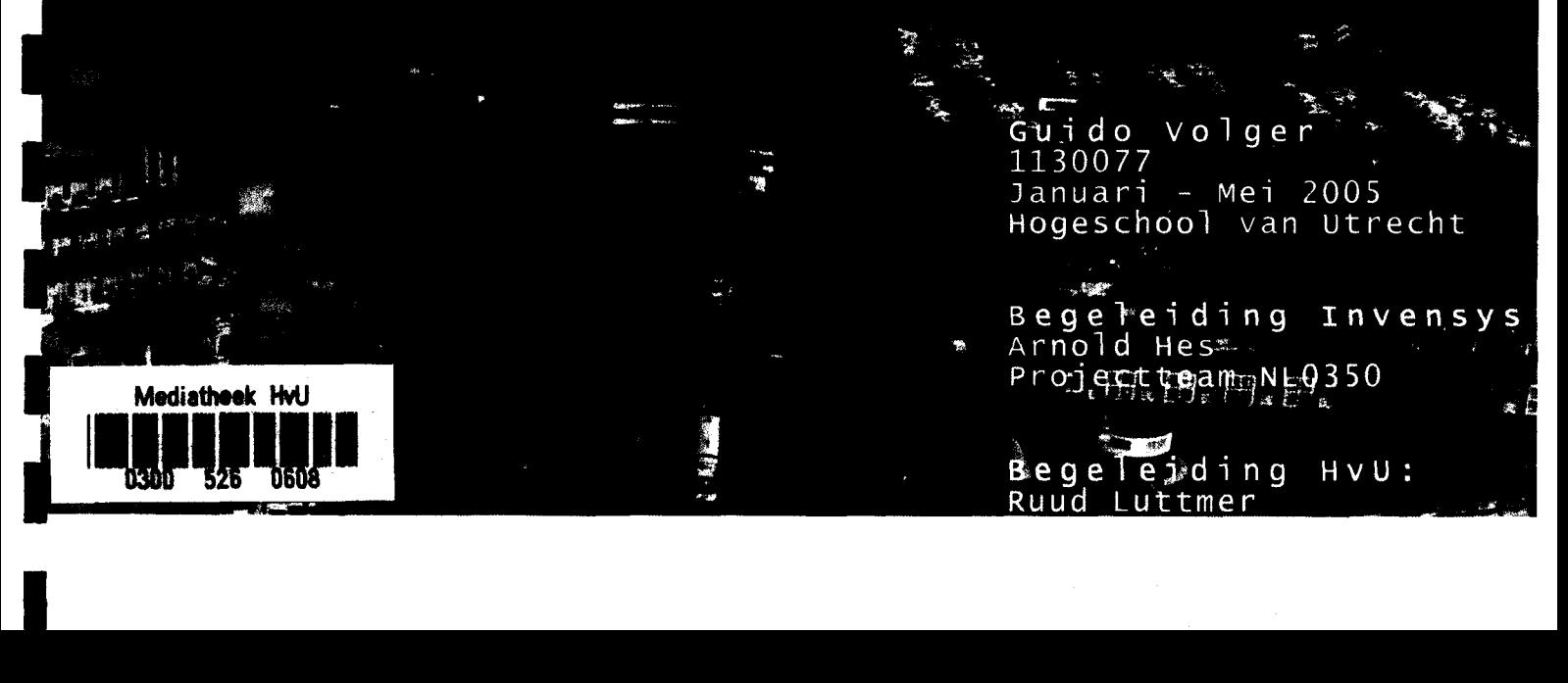

Scriptic ALIT 2005 udg

 $\overline{\phantom{0}}$ 

# INVensys. Scriptie DAV Interface

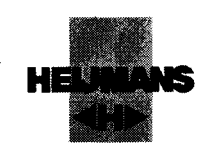

### Voorwoord

**1** 

l<br>I

l<br>I

l<br>I

l<br>L

l<br>l<br>l

l<br>L

l<br>l<br>l

l<br>l

l<br>L

l<br>L

l<br>l<br>l

l<br>I

l<br>I

l<br>II<br>I

l<br>l

l<br>I

l<br>I

l<br>l<br>l

l<br>I

Na 3 jaar industriële automatisering ben ik aangekomen bij de laatste fase van het leertraject. Het afstuderen als opdracht zal ik alleen uitvoeren. Om mijn opdracht uit te voeren was het nodig dat ik met andere bedrijven samen moest werken. Daarnaast heb ik veel steun gehad aan het projectteam waarbinnen ik mijn taken uitgevoerd heb. Hierbij wil ik de overige projectieden danken voor hun ondersteuning.

# **INVENSYS.** Scriptie DAV Interface

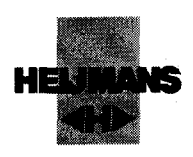

### **Inhoud**

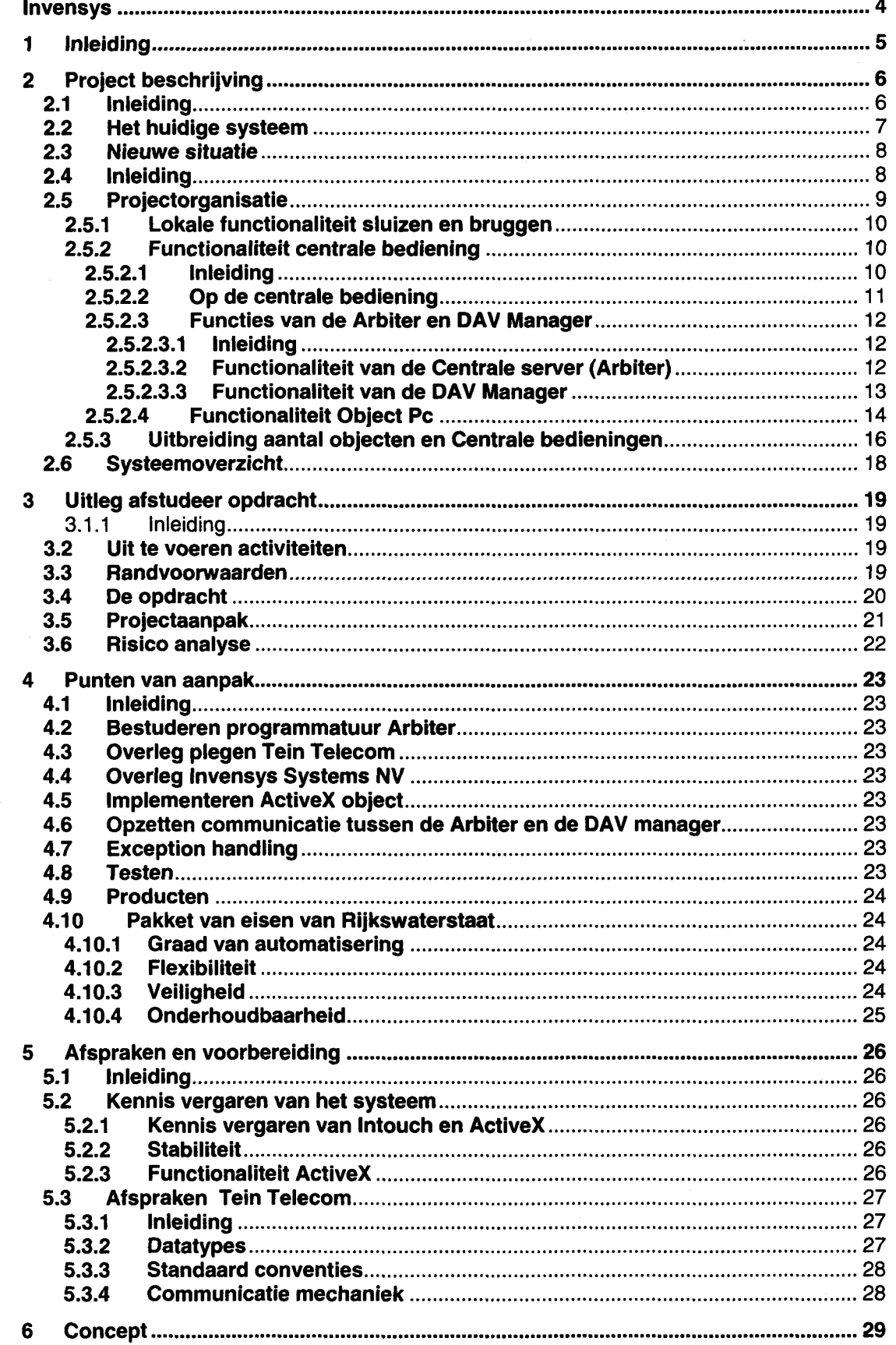

# **INVENSYS.** Scriptie DAV Interface

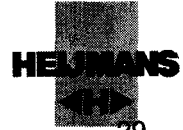

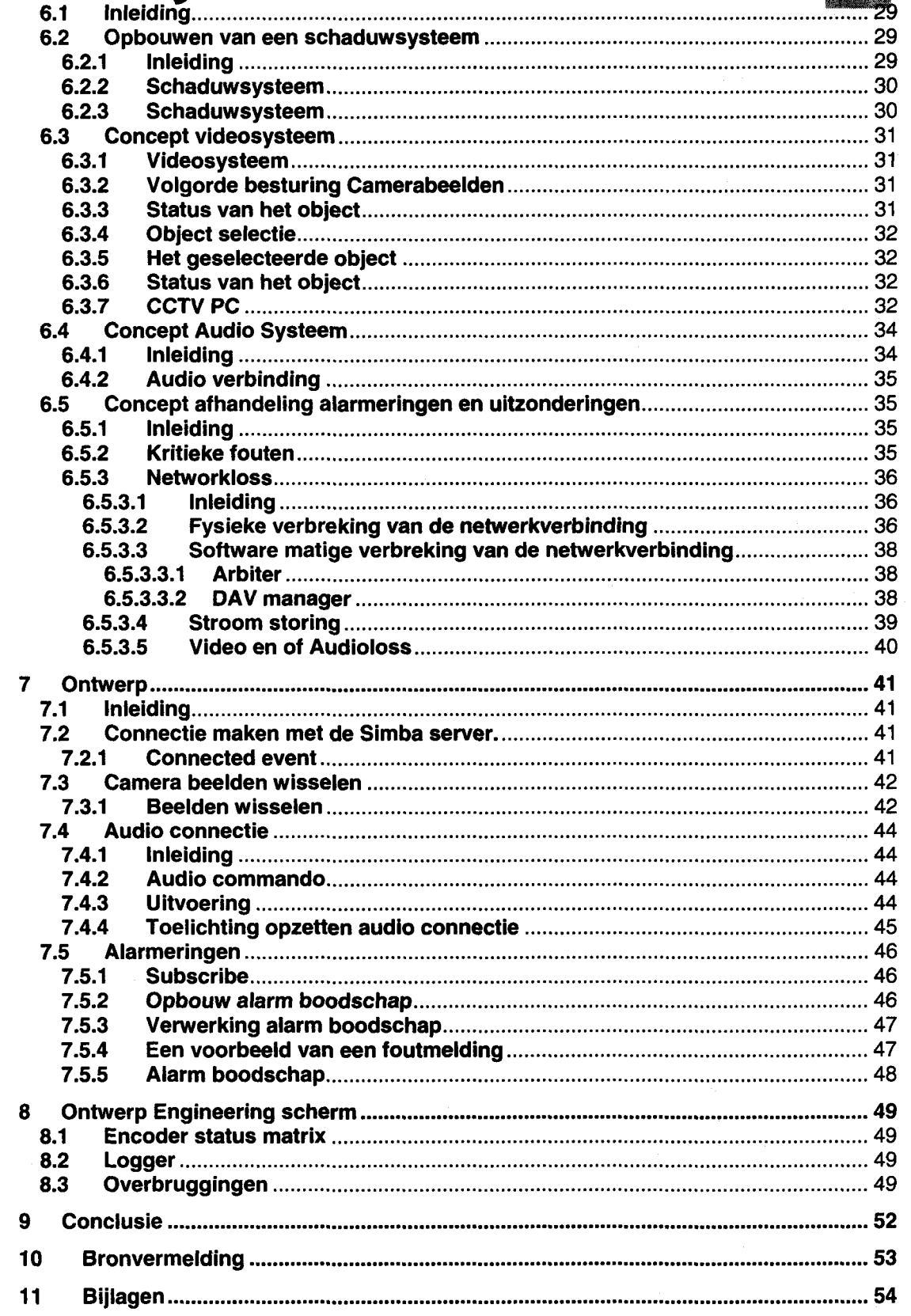

▊

H

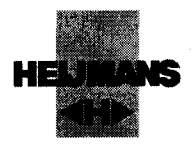

## **Later 111 Vensus**

l<br>-

l<br>l<br>l

l<br>l<br>l

ling<br>and the control of the control of the control of the control of the control of the control of the control of the control of the control of the control of the control of the control of the control of the control of the

l

l<br>l<br>l

l<br>l<br>.

l<br>l<br>l

l<br>l<br>l

l<br>l

l<br>l<br>l

l<br>l<br>l

l<br>l<br>l

l

l<br>l

l<br>I

l<br>L

l<br>I

l<br>I

Invensys Systems N.V. hebben het wereldwijde leiderschap in hoogwaardige industriële automatiserings systemen.

De productie faciliteiten in Noord Amerika, Engeland, China,het verre Oosten en geheel Europa bieden support engineering centra's en verkoopcentra. Invensys biedt zijn klanten een complete oplossing "from sensor to boardroom" Invensys Systems N.V. is de laatste tien jaar gegroeid tot een bloeiende multinational, met klanten als DOW, AKZO, DSM, Shell, Exxon en, BP, 08 Total, en Rijkswaterstaat

### Wat doet Invensys Systems N.V.

Invensys Systems N.V. levert DCS Systemen . Dit betekent, dat Invensys systemen levert waar de besturing gedistribueerd plaats vindt. Dit heeft tot gevolg dat uitbreiding geen probleem is. Hiernaast wordt de betrouwbaarheid verhoogd, omdat de besturings elementen bij verschillende computers liggen. De nieuwste generatie DCS systeem is het  $A^2$  systeem. Dit systeem wordt gebruikt bij het Bruggen en Sluizen project.

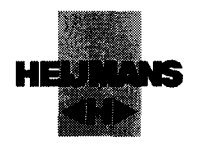

1 Inleiding

l

 $\blacksquare$ 

l<br>I

l<br>l

l<br>II

l

l<br>l<br>l

l

l<br>l<br>l

l<br>l

l<br>l

l<br>l<br>l

l

u<br>l<br>l

l<br>l<br>l

l

l<br>I<br>I

l<br>I

|<br>|<br>|<br>|

l<br>I

Invensys Systems N.V. Baarn automatiseert in opdracht van Rijkswaterstaat Noord Brabant de bedieningen van 22 sluizen en bruggen. De bedoeling is, dat deze sluizen en bruggen vanuit 4 centrale bedieningsposten bediend kunnen worden. Dhr. G.Volger gaat zich bezig houden met het bouwen van een interface tussen de procesbesturing en het vernieuwde digitale audiovisuele gedeelte van het project. Deze interface geeft de operators de mogelijkheid om realtime de lokale situatie in te schatten, zodat de veiligheid van het op afstand besturen in grote mate wordt vergroot.

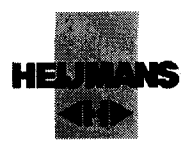

### 2 Project beschrijving

### 2.1 Inleiding

l

**1** 

l<br>l<br>l

l

l

I

l

l

l

l

l

l

l

l

l

l

l

l

l

l

Het project bestaat uit twee gedeeltes, het eerste gedeelte van het automatiseren van de 22 sluizen en bruggen is al op afstand bestuurbaar. Voor dit gedeelte gaat Invensys wel een nieuwe bedienapplicatie schrijven. Voor deze nieuwe software is gekozen, omdat dit eerste gedeelte dan beter geïntegreerd wordt met het tweede gedeelte. Het tweede gedeelte krijgt een geheel nieuw besturings systeem (hard- en software). We beschrijven achtereenvolgens de veranderingen aan het eerste gedeelte en daarna wordt het nieuwe, tweede gedeelte beschreven.

### INVENSYS。<sup>Scriptie DAV Interface</sup>

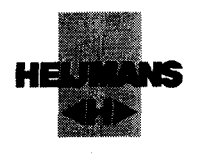

### 2.2 Het huidige systeem

I

l

l

l

l

l

l

l

l

l

l

l

l

l

l

l

l

l

i

I

l

In de huidige situatie worden 11 bruggen en sluizen aangestuurd vanuit een centrale bediening met het Wizcon visualisatiepakket.

In deze centrale bediening kan een operator 11 sluizen en bruggen besturen.

De centrale bediening is de locatie, waar de Operators alle bruggen en sluizen bedient. De operator kan op een bedienstation in de centrale bediening een sluis -of

brugbedienprogramma starten cq. selecteren. Als het bedienprogramma geselecteerd is, wordt de brug volledig bediend.

Om dit veilig te doen, is gekozen voor analoge CCTV camerabewaking. Deze analoge CCTV camerabewaking is uitgevoerd in combinatie met een analoge camera matrix. Met deze analoge schakelmatrix worden videobeelden van de sluis of brug opgeroepen. Een analoge matrix is een hardwarematig uitgevoerd schakelsysteem, waarmee beelden geschakeld worden.

Sluizen en bruggen worden vanaf nu objecten genoemd.

Vanuit de centrale bediening is het op dit moment mogelijk om de volgende objecten te bedienen:

- Brug Houtens
- Brug Son
- Brug Hooydonk
- Brug St v Gerwen
- Sluis V
- Oranje Brug
- Sluis 13
- Sluis 11
- Sluis Helmond

Voor de locaties van de objecten zie de kaan" in de bijlage 9.

De Wiz plc server beheert alle bedienapplicaties. Dit houdt in, dat deze de verschillende bedienapplicaties schakelt en koppelt aan de verschillende objecten. De centrale bediening in Helmond is op dit moment operationeel met Philips plc's.

Zie bijgaande situatieschets..

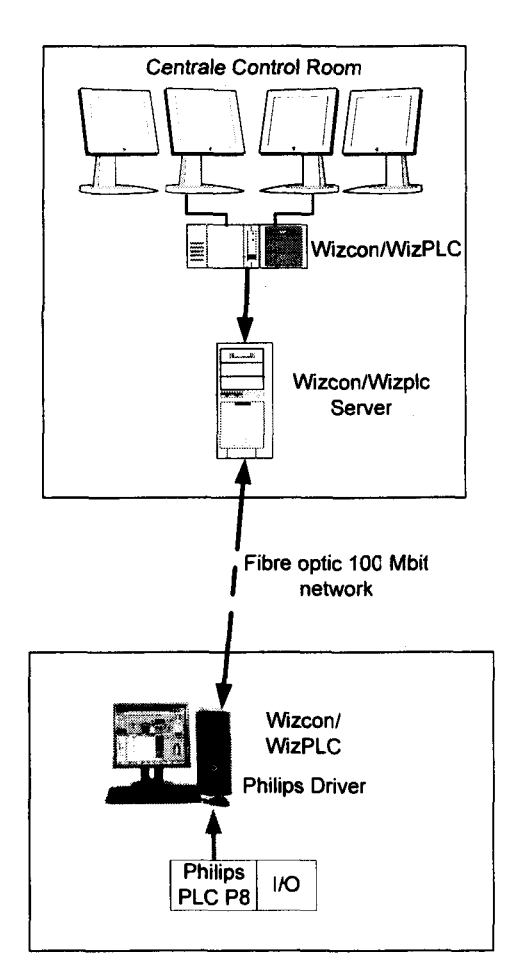

Huidige situatie

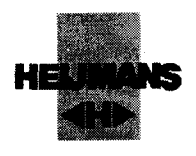

2.3 Nieuwe situatie

### 2.4 Inleiding

i

*mi* l<br>I

I<br>I<br>I

l

l.<br>Li

l<br>I

l<br>l<br>l

l<br>l<br>l<br>l

l<br>l<br>l

l<br>L

linger and the contract of the contract of the contract of the contract of the contract of the contract of the contract of the contract of the contract of the contract of the contract of the contract of the contract of the

l<br>l<br>l

l<br>l<br>l

l<br>I

l<br>I

l<br>I<br>I

l<br>I<br>I

l<br>I

l<br>I

De nieuwe situatie omvat een aantal grote uitbreidingen en upgrades. Zo wordt het aantal op afstand bedienbare objecten vergroot van 11 naar 22 objecten. Ook wordt het aantal centrale bedieningen verhoogd naar 4 stuks.

.In de nieuwe situatie wordt ook de functionaliteit van het geheel uitgebreid. Elke bedienapplicatie wordt geschreven in het Scada pakket Intouch van Wonderware. Hiernaast wordt elk object een zelfstandig systeem. De analoge camerabewaking wordt vervangen door een volledig digitaal systeem. Tevens wordt het  $A^2$ systeem gebruikt om de bestuurbaarheid van de verschillende objecten te verhogen (Zie bijlage 9). In het komende hoofdstuk wordt de nieuwe situatie gedetailleerd beschreven. Er wordt begonnen met de functies van de verschillende bedrijven die een rol spelen in het project.

### invensys» Scriptie DAV Interface

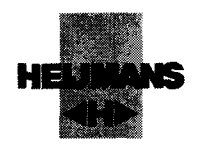

### 2.5 Projectorganisatie

Rijkswaterstaat heeft Heijmans aangenomen als aannemer om voor hun het Bruggen en Sluizen project te begeleiden. Hieronder staan de 2 onder aannemers.

- 1. Heijmans
- 2. Invensys
- 3. Tein Telecom

### **Heijmans**

l

 $\blacksquare$ 

V

I

l

l i<br>i<br>i

i<br>i

i<br>i<br>i

l<br>L

i<br>i<br>i<br>i

i<br>i<br>i

i

i<br>i<br>i

i<br>i<br>i

i

i<br>I

i<br>i<br>i

i<br>i<br>i

Heijmans is verantwoordelijk voor het verzorgen van de ombouw van de lokale hardware. Hiernaast zal Heijmans zich bezig houden met het bedraden van de nieuwe apparatuur en verschillende IO punten.

### Invensys

Invensys Systems N.V. heeft het wereldwijde leiderschap in hoogwaardige industriële automatiserings systemen.

Invensys biedt zijn klanten een complete oplossing "from sensor to boardroom" Invensys Systems N.V. is de laatste tien jaar gegroeid tot een bloeiende multinational, met klanten als DOW, AKZO, DSM, Shell, Exxon en, BP, Q8 Total, en Rijkswaterstaat Bij deze laatste klant wordt door Invensys alleen een besturingssysteem geïmplementeerd. Dit besturingssysteem bestaat uit T940X PLC's en A<sup>2</sup>.

### Tein Telecom

Tein Telecom houdt zich bezig met het DAV Systeem ontwerpen. Zij zijn verantwoordelijk voor het digitaliseren van de CCTV bewakingscamera's en het huidige Audio systeem.

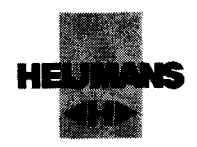

### 2.5.1 Lokale functionaliteit sluizen en bruggen

Elk object is een zelfstandig systeem, dat zonder netwerkverbindingen kan opereren. Op de lokale PC is in een volledig scherm een Intouch-applicatie geopend. Deze Intouch-applicatie toont de bedienapplicatie van de sluis of brug. Met behulp van deze GUI (Grafische User Interface) is de sluis of brug volledig te besturen. Elke lokale PC is uitgerust met een noodstop en een intercom (geluidsinstallatie).

### 2.5.2 Functionaliteit centrale bediening

### 2.5.2.1 Inleiding

l

l<br>I<br>A

i

i

l<br>I<br>L

l i<br>i

i<br>i<br>i

i<br>i

i<br>i

l<br>D<br>L

i

i<br>i<br>i

l<br>I<br>I

i<br>i<br>i

i

i

i

i

i<br>i

De centrale bedienposten bestaan uit één of meerdere duo-werkplekken. Deze werkplekken bestaan uit:

CCTV PC 1

**Bedienstation 1** 

**Bedienstation 2** 

CCTV PC 2

- 2 computerbeeldschermen voor de bediening.
- 2 computerbeeldschermen voor de videobeelden van de objecten.
- Eén middenconsole waarop een microfoon en
- een luidspreker voor de intercom gebouwd is.

Van de vier schermen tonen de

twee binnenste schermen dus een grafische user interface (GUI) en de twee buitenste live digitale CCTV beelden van de verschillende sluizen en bruggen .

Op de schermen voor de GUI (bedienstation) zijn onafhankelijk van elkaar twee objecten te selecteren (bedienen) Zodra vanaf het scherm voor een object gekozen wordt, worden de juiste CCTV Beelden doorgestuurd naar de bijbehorende CCTV PC. (CCTV-> Closed Circuit Tele Vision)

Datum: 23-07-2003 - 10 -

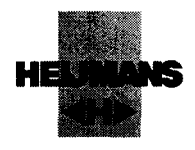

### 2.5.2.2 Op de centrale bediening

l t

l de

l<br>L<br>L<br>L

l<br>I

I<br>I<br>I<br>I

l<br>I<br>L

l<br>I<br>I

ll<br>L

l<br>L<br>L

l<br>I<br>I

l<br>I<br>I

l<br>I<br>I

l<br>l<br>l

i

i

i<br>i<br>i

i<br>i

De bedien-PC's zijn zogenaamde 'Thin Clients". Tijdens het opstarten opent de Bedien PC een webpagina op de centrale server. Deze webpagina bestaat uit een ActiveX Control (Zie bijlage 1 hoofdstuk 3), waarbinnen een terminal sessie wordt geopend naar de Arbiter (applicatie server).

Deze Terminal Sessie start de Intouch-applicatie op, zodat de GUI zichtbaar wordt. Op deze GUI komt dezelfde bedienfunctionaliteit naar voren zoals men lokaal aan het bedienen is

Op elke objectlocatie staan in het veld verschillende luidspreker/microfoon combinaties. Als de operator in de centrale bediening op zijn scherm een van deze luidsprekers aanklikt, worden zijn microfoon en luidspreker doorgeschakeld naar de desbetreffende locatie. Volledig onafhankelijk van de brug, die de operator bestuurd, kan hij besluiten mee te luisteren met een aantal verschillende marifooninstallaties. Zijn scherm toont een overzicht van alle beschikbare marifoon installaties. Door op zijn scherm een marifoon te selecteren, wordt hij verbonden met de desbetreffende installatie.

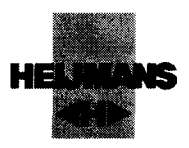

### 2.5.2.3 Functies van de Arbiter en DAV Manager

### 2.5.2.3.1 Inleiding

Twee belangrijke servers op een centrale bediening zijn de Arbiter en de DAV Manager. De Arbiter en de DAV Manager zijn de primaire koppelpunten met een object. Hieronder worden de functies van de Arbiter en de DAV Manager genoemd.

### 2.5.2.3.2 Functionaliteit van de Centrale server (Arbiter)

De Arbiter vervult een management rol bij de centrale bediening. De Arbiter verzorgt de objectselectie en - deselectie. Daarnaast verzorgt de Arbiter de routering van de verschillende informatie stromen.

Hieronder staan de primaire functies genoemd:

- Het verzorgen en bewaken van de matrixfunctie ten behoeve van de selectie/deselectie van de Grafische User Interface van de werkplek in de Centrale Bedieningspost met het object met betrekking tot de bediening;
- Het bijhouden van welk object op welke bedieningseenheid geselecteerd is;
- Regelen, dat slechts 1 bedieningseenheid een bepaald object kan selecteren;
- Regelen, dat de stopfunctie "hardware stop middels een drukknop" via de PLC met het geselecteerde object is verbonden;
- Regelen, dat de videomatrix en/of de DAV manager de juiste camerabeelden naar het beeldscherm schakelt;
- Regelen, dat de marifooninstallatie de koppeling maakt tussen basisstation en de bedienpost;
- Regelen, dat de intercom- verbinding met het geselecteerde object wordt gemaakt.
- Het manueel ontkoppelen van een object van een bedieningseenheid;
- Het manueel ontkoppelen van een bedieningseenheid van een object.

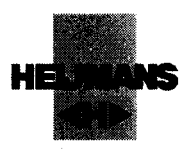

### 2.5.2.3.3 Functionaliteit van de DAV Manager

De DAV manager is verantwoordelijk voor de aansturing van de videobeelden Hieronder worden de belangrijkste onderdelen van de functionaliteit benoemd.

- Het aansturen van de audio en video encoders  $\bullet$
- Het ordenen van de videobeelden in de gedefinieerde configuratie.  $\bullet$
- Het doorschakelen van de videobeelden naar de desbetreffende monitor.  $\bullet$
- Het regelen van voice over IP verbinding naar het juiste object.  $\bullet$
- Het genereren van foutmeldingen bij o.a. video of Audio loss.  $\bullet$
- Het regelen van beeldkleur van de video stream
- Exception handling

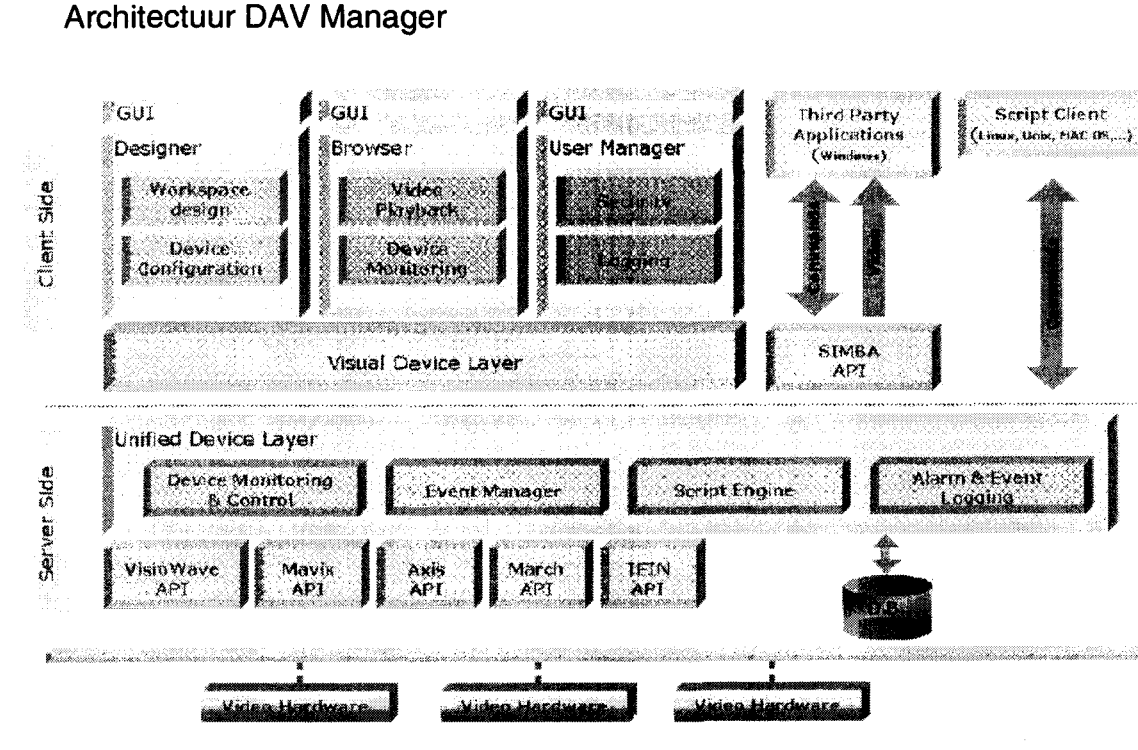

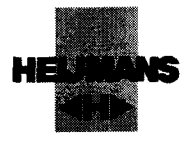

### 2.5.2.4 Functionaliteit Object Pc

De eerste functie van de Object PC is voor de lokale bediening van het object. Tijdens het opstarten van de PC wordt de GUI opgestart. Met behulp van deze GUI kan de brug bediend worden. Bij eventuele storingen kunnen enige veiligheidsblokkeringen worden overbrugd.

Daarnaast vormt hij de schakel tussen het object en de centrale bediening. Op de object PC draait naast de GUI ook de l/O-server LINdata (standaard communicatie protocol T940X). Vanuit de centrale bediening wordt door de Arbiter de data uit de T940 gehaald via deze l/Oserver. Daarnaast haalt de computer "Remote Access and Control" de alarmen op uit de T940.

## INVensys。<sup>Scriptie DAV Interface</sup>

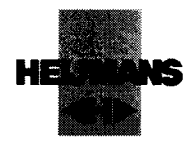

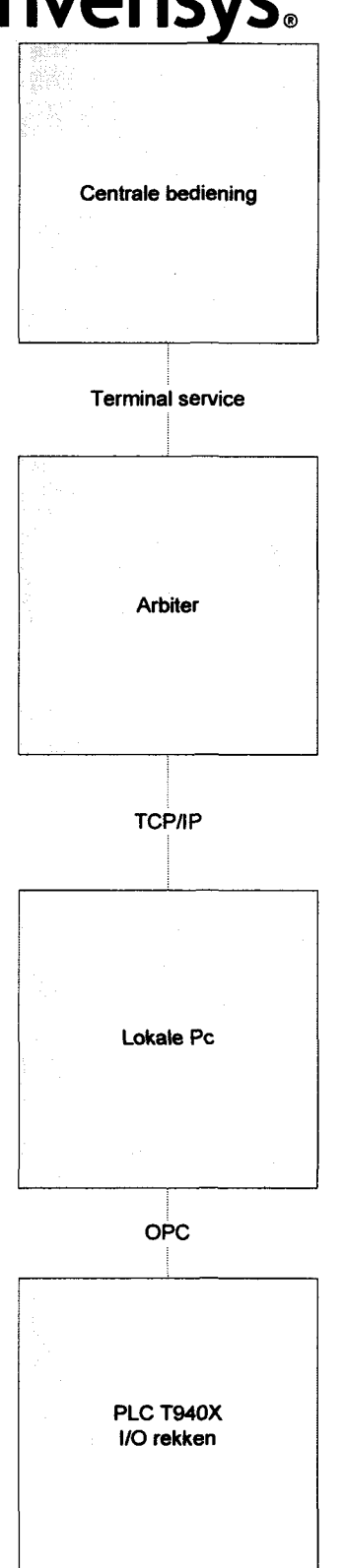

### Informatiestroom schema

In het schema is een samenvatting te zien hoe de commando's van de operator naar de l/O rekken gaan.

- 1. De operator heeft een terminal sessie op de Arbiter Server.
- 2. Als de operator op een knop in de bedienapplicatie (Intouch) drukt stuurt de Arbiter het commando over TCP/IP naar de lokale Pc op de sluis of brug.
- 3. De lokale Pc geeft door aan de PLC van de sluis of brug wat het commando is.
- 4. De PLC regelt vervolgens, dat de betreffende l/O aangestuurd wordt.

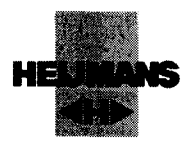

### 2.5.3 Uitbreiding aantal objecten en Centrale bedieningen

Het aantal objecten in dit project is uitgebreid van 11 naar 22 objecten, het aantal centrale bedieneenheden wordt uitgebreid van 1 naar 5 stuks. Zie bijlage 10. Bij deze uitbreiding treden er een aantal vernieuwingen op

Bij deze uitbreiding zijn twee verschillende vormen van vernieuwing te onderscheiden.

1. Bij groep 1 en 2 komt nieuwe hardware en software (Intouch en  $A^2$ ). Voor uitleg over deze systemen: Zie bijlage 9 voor  $A^2$ , en http://www.wonderware.com/products/intouch/ voor Wonderware.

### Groep 1: Centrale bediening Oosterhout (CBO)<br>= WA Ameriakbrug

 $= WA$  Amertakbrug<br> $= WM$  Marksluis **Marksluis**  $= W1$  Sluis I<br> $= W2$  Sluis II Sluis II

 $= W3$  Sluis III

### Groep 2: Centrale bediening Schijndel (CBS)

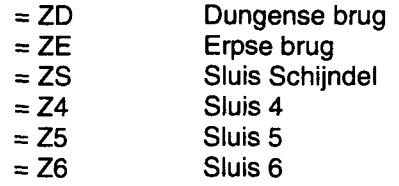

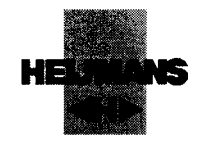

2. Bij groep 3 en 4 worden de Philips pic's aangestuurd door een nieuwe Intouch-applicatie.

### Groep 3: Centrale bediening Tilburg (CBT)<br>= W4 Sluis IV

Sluis IV

### Groep 4a: Centrale bediening Helmond (CBH)

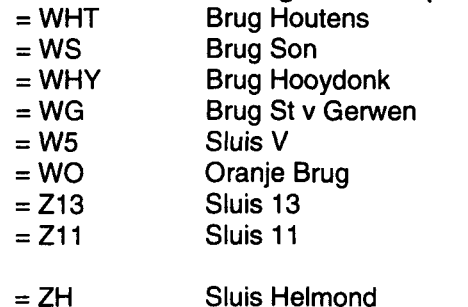

### Groep 4b: Centrale bediening Schijndel (CBS)<br>= ZB Beekse Brug Beekse Brug

Bij alle groepen wordt in de nieuwe situatie ook gebruik gemaakt van een digitaal Audio Video systeem. Het afstudeerproject heeft alleen betrekking op groep 1 en 2.

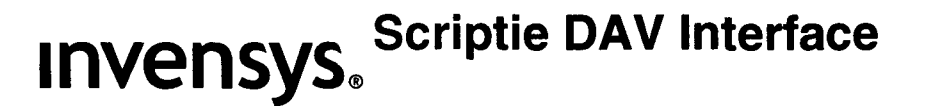

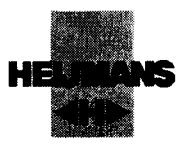

### 2.6 Systeemoverzicht

Hieronder is een overzicht te zien hoe de verschillende systemen met elkaar communiceren.

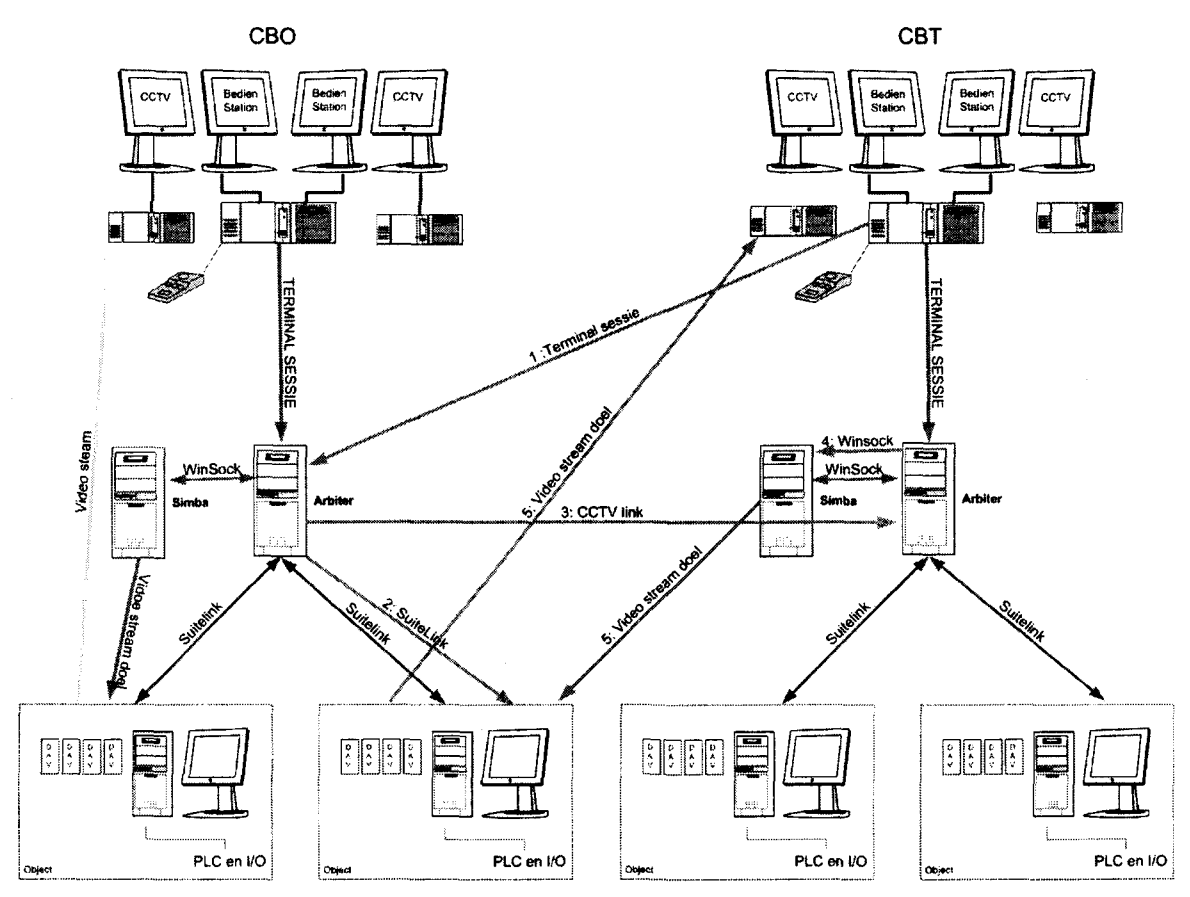

Systeemoverzicht

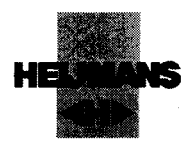

### • 3 Uitleg afstudeer opdracht

### 3.1 Inleiding

I<br>I<br>I<br>I

l

l

l

I

l

l

l

l

I

l

I

l

l

I

I

l

De opdracht is het bouwen van een interface tussen de operator en het DAV systeem. Het DAV Systeem is het systeem dat de Video en Audio encoders aanstuurt.

Deze interface heeft als doel om aan de hand van operator acties de DAV manager aan te sturen. Dit houdt in dat er op de juiste momenten camera configuraties opgeroepen worden naar de juiste locatie en dat deze automatisch veranderen aan de hand van de verschillende stappen in het proces.

Hiernaast is moet het mogelijk worden voor de operator om via een intercom te praten met het object. Ook moet bewaakt worden tegen illegale procedures van de operator en software. Er mag maar een operator beelden van een object ontvangen. Hiernaast moet het systeem zich ook automatisch herstellen waar dit mogelijk is.

### 3.2 Uit te voeren activiteiten

- 1. Literatuurstudie ActiveX en Intouch
- 2. Opstellen plan van aanpak
- 3. Het opzetten van een schaduw systeem
- 4. Het ontwikkelen en testen van een besturing en visualisatie applicatie
- 5. Schrijven van een PDS
- 6. Schrijven eindverslag
- 7. Bijhouden urenstaat (zie bijlage 14)

### 3.3 Randvoorwaarden

- 1. De bovenstaande activiteiten moeten binnen 80 werkdagen uitgevoerd zijn
- 2. De ActiveX componenten die nodig zijn voor het bouwen van de interface worden geleverd door een derde partij. De student hoeft deze componenten dus niet zelf te bouwen

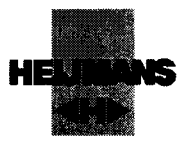

### • 3.4 De opdracht

l

**1** 

I

l

l

l

l

l

l

l

l

I

l

l

l

I

I

I

l

De interface betreft het aansturen van de Simba server (Zie bijlage 11) over een TCP/IP connectie vanuit Wonderware. De Simba server wordt geleverd door de firma Tein Telecom. De student gaat een interface ontwerpen waardoor de videobeelden behorend bij een object automatisch op de juiste positie en locatie verschijnen. Ook moet door de interface verzorgd worden dat op er Intercom (Voice over IP) verbinding opgezet worden op het moment dat de operator wil gaan praten met een object.

De interface moet positie onafhankelijk moet zijn binnen het project. Hiernaast moet er een systeem ontworpen worden die controle uitvoert op de acties van de Simba server. Dit systeem dient volgens de eisen van Rijkswaterstaat alarmen te genereren bij de desbetreffende operator, en eventueel een poging doen om een probleem te herstellen mits dit haalbaar is.

Om dit in goede banen te leiden moet er enerzijds overleg gepleegd worden met de aannemer Heijmans, en de opdrachtgever Rijkswaterstaat. Daarnaast moet er een samengewerkt worden met de leverancier van de Simba server, Tein Telecom. Dit houdt in dat met deze samenwerking de benodigde communicatie tot stand komt tussen de software van de Simba server en het visualisatie pakket Intouch.

Documenten moeten conform de GAMP (Good Automation Manufacturing Practice)methode gespiegeld worden zoals deze uitgelegd wordt in hvu dictaat nr IT211. Hiernaast dient er met betrekking tot het samenwerken met derden zo veel mogelijk de punten van de smart methode toegepast te worden (zie hvu dictaat nr IT211). Hiernaast moet ook IDEFO gebruikt worden (zie bijlage 11)

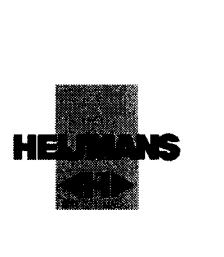

### 3.5 Projectaanpak

Tijdens het project worden de doelen gesteld volgens de smart methode. Deze methode zorgt ervoor dat je duidelijke randvoorwaarden stelt aan doelen die tijdens het project naar voren komen.

### **Specifiek**

**l** 

i<br>I

i

i

in de la provincia de la construction de la construction de la construction de la construction de la construction de la construction de la construction de la construction de la construction de la construction de la constru

in a strong and the strong strong strong strong strong strong strong strong strong strong strong strong strong strong strong strong strong strong strong strong strong strong strong strong strong strong strong strong strong

i

i

i

i

i

i

i

i

i

i<br>i<br>i

i

i

i

i

i<br>I<br>I

De doelen die gesteld worden moeten specifiek geformuleerd. Op deze manier voorkom je verwarring

#### Meetbaar

Op het moment dat de doelen specifiek neergezet zijn worden ze meetbaar. Op deze manier is het niet moeilijk om te beslissen of de doelen wel of niet gehaald zijn.

#### **Acceptabel**

Duidelijke randvoorwaarden stellen aan doelen. Dit is een manier om te voorkomen dat je onredelijke doelen stelt

### **Realistisch**

Ook deze randvoorwaarde levert argumenten om doelstellingen niet te ambitieus te maken

#### **Tijdsgebonden**

Aan elk doel moet een soort van periode vastgelegd worden. Dit voorkomt dat je te lang aan Doel a werkt terwijl Doel b misschien helemaal in het water valt.

Tijdens het project zijn er een aantal factoren die risico's met zich mee brengen. Om deze risico's zo ver mogelijk in te perken is het nodig dat ze benoemd worden. Als dit gedaan is wordt het duidelijk welke risicó's aanwezig zijn, en hoe groot hun bedreiging is.

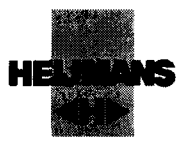

### 3.6 Risico analyse

### Externe factoren

- Tijdens dit project moet er software aanwezig zijn van Tein Telecom. Hiermee wordt al vrij intensief contact onderhouden om ervoor te zorgen dat de interface tussen onze producten op tijd klaar is.
- De opdracht vindt plaats binnen een project van Invensys dit houdt in dat de student niet volledige controle heeft op de voortgang

### Interne factoren

- De student werkt in principe alleen aan het project en niet met twee studenten zoals vaak voor komt op de H.V.U.
- Er is veel leerwerk nodig voor het uitvoeren van het project. Het kan dus zijn dat sommige elementen meer tijd vergen dan verwacht.

### Conclusie risico factoren

De benoemde externe factor Tein Telecom vormt een risico omdat deze firma essentieel is voor een gedeelte van het uitvoeren van het project. De overige risico factoren zijn te overzien, omdat Invensys veel support geeft aan de student. Over het algemeen is te zeggen dat de risico's te overzien zijn, mits het goed afloopt met Tein Telecom.

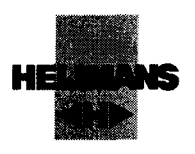

### 4 Punten van aanpak

### 4.1 Inleiding

Dit zijn de activiteiten, zoals ze op dit moment op de planning staan. Er kunnen onvoorziene omstandigheden voorkomen, waardoor de uit te voeren activiteiten kunnen veranderen.

### 4.2 Bestuderen programmatuur Arbiter

Op de Arbiter draait op dit moment al een Intouch-applicatie. Om de communicatie over en weer met de DAV manager op te zetten moet de bestaande software structuur doorgelezen en eigen gemaakt worden

### 4.3 Overleg plegen Tein Telecom

Tein Telecom is de leverancier van het ActiveX object ter behoeve van de besturing van de DAV manager en de hardware encoders Hierbij moeten een aantal dingen geregeld worden.

- Hoe de software communicatie naar het ActiveX object moet gaan verlopen.
- Regelen van een testsysteem ten behoeve van het testen van de communicatie.
- Vaststellen of de communicatie voldoet aan gestelde eisen van Rijkswaterstaat(spiegelen tegen de PFS).

### 4.4 Overleg Invensys Systems NV

Overleg plegen met Invensys Systems NV Baarn hoe de proces status het beste gedetecteerd kunnen worden en op welk niveau dit plaats gaat vinden.

### 4.5 Implementeren ActiveX object

Het ActiveX object wordt na oplevering door Tein Telecom eerst getest op een schaduw systeem. Hier moet het concept uitgewerkt worden waarna het op het Master systeem gezet kan worden.

### 4.6 Opzetten communicatie tussen de Arbiter en de DAV manager

Op het moment dat afspraken en benodigde communicatie aan beide kanten bekend is kan de communicatie tussen de DAV manager en de Arbiter opgezet worden

### 4.7 Exception handling

Het afhandelen van fouten die tijdens gebruik voor kunnen komen.

### 4.8 Testen

Op het moment dat het systeem opgezet is moet dit getest worden en eventuele fouten gecorrigeerd worden dit wordt gedaan door FAT en SAT testen.

### **Scriptie DAV Interface**

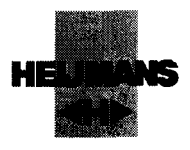

4.9 Producten ™"

invensys.

 $\blacksquare$ 

1

1

**1** 

1

1

1

1

1

1 .<br>I<br>.

 $\blacksquare$ 

1

1

1

1

1

1 I<br>I<br>I

1

I

Aan het einde van de afstudeerperiode moeten er een aantal producten aanwezig zijn .waaraan beoordeeld wordt of het eindresultaat voldoende is. In dit geval bestaat het eindproduct uit de volgende onderdelen.

- 1 . Een Applicatie in het visualisatiepakket In-touch conform de gestelde eisen.
- 2. Een testopstelling waarmee de bovengenoemde applicatie getest kan worden.
- 3. Afstudeer verslag.
- 4. PDS (Voor Invensys).

### 4.10 Pakket van eisen van Rijkswaterstaat

Rijkswaterstaat heeft voor de Interface met het DAV systeem een aantal eisen gedefinieerd. Deze eisen zijn in 4 categorieën in te delen.

- 1. Graad van automatisering
- 2. Flexibiliteit
- 3. Veiligheid
- 4. Onderhoudbaarheid

### 4.10.1 Graad van automatisering

### Video

- 1 . De operator moet automatisch de juiste beeldcombinatie op het scherm krijgen.
- 2. De beelden moet de beelden op het juiste scherm krijgen binnen de centrale bediening.
- 3. De beelden moeten automatisch doorschakelen aan de hand van de verschillende processtappen
- 4. Bij afwijking in de proces volgorde moet de beeldcombinatie mee gaan in de afwijking (noodprocedure)

### Audio

- 1 . Als de operator op zijn scherm een speaker selecteert, wordt automatisch een verbinding gelegd van de centrale bediening naar de fysieke plek van de speaker.
- 2. De Intercom moet full duplex zijn.
- 3. Er mag per dual werkplek maar 1 intercom actief zijn.

### 4.1 0.2 Flexibiliteit

1 . De interface moet volledig locatie onafhankelijk zijn binnen de verschillende Arbiters.

### 4.10.3 Veiligheid

- 1 . Foutmeldingen mogen het functioneren van het systeem niet beïnvloeden.
- 2. Bij een storing tussen de DAV Manager en de Arbiter moet er automatisch actie ondernomen worden om deze te herstellen.

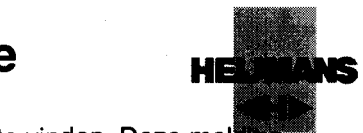

- 3. Bij een storing dient er een melding bij de operator plaats te vinden. Deze melding dient specifieke informatie te geven over het type storing en de locatie van de storing
- 4. Er dient een overzicht scherm beschikbaar te zijn waar een overzicht van de alarmen aanwezig is, en waar historische gegevens terug te vinden zijn. Tevens moeten hier handmatig herstel van het DAV Systeem plaats kunnen vinden.

### 4.10.4 Onderhoudbaarheid

l

l<br>I<br>I

l<br>l<br>l

l<br>l<br>l

l<br>l

l<br>I

l<br>I

l<br>I<br>L

l<br>I

l<br>I

l<br>I

l<br>I<br>I

l<br>I<br>I

l<br>l<br>l

l<br>I

l<br>I

l<br>I

l<br>I

l<br>l<br>l

l<br>I<br>I

- 1. De code dient voorzien te zijn van duidelijke commentaar.
- 2. De werking van de interface dient duidelijk en overzichtelijk gedocumenteerd te zijn.<br>3. De benodigde software voor onderhoud dient op een cd-r mee geleverd te worden.
- De benodigde software voor onderhoud dient op een cd-r mee geleverd te worden.

### Scriptie DAV ' Interface ®

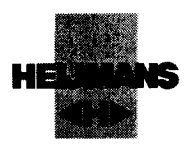

### 5 Afspraken en voorbereiding

### 5.1 Inleiding

l

l

l

l

l

l

l

l

l

l

l

l

l

l

l

l

I

l

l

Bij de uitvoering van de verschillende onderdelen is het belangrijk om vaste procedures te volgen en standaardconventies aan te houden. Dit is belangrijk, gezien het feit dat de interface geïntegreerd wordt in een systeem waar een aantal bedrijven aan werken. Als er niet aan standaard conventies gehouden wordt kan dit zeer onoverzichtelijk worden.

### 5.2 Kennis vergaren van het systeem

### 5.2.1 Kennis vergaren van Intouch en ActiveX

Om een goede integratie van de interface te bewerkstellingen moet er voldoende kennis zijn van de beide koppelvlakken. Deze koppelvlakken zijn Intouch en ActiveX het is belangrijk om te ontdekken wat de mogelijkheden en de onmogelijkheden zijn. Hierbij is naar voren gekomen dat stabiliteit en functionaliteit de twee hoofdpunten zijn.

### 5.2.2 Stabiliteit

De ActiveX is een cruciaal punt binnen het project. Zonder de ActiveX kan er geen communicatie tussen de Simba server en Intouch plaats vinden. Daarom is onderzoek gedaan naar een manier om de stabiliteit te optimaliseren door verschillende documenten op te vragen en lezen. De hoofdpunten die uit de documenten gekomen zijn:

- 1. De ActiveX moet altijd op de voorgrond staan. Als er een scherm over de ActiveX heen komt vervalt alle functionaliteit. Dit is een algemene eigenschap van ActiveX componenten.
- 2. De ActiveX mag niet verplaatsbaar zijn.
- 3. De ActiveX mag geen afsluit functie hebben.
- 4. De waardes uit de ActiveX mogen niet direct uitgelezen worden.
- 5. Return values zijn niet betrouwbaar bij ActiveX en Wonderware.
- 6. Niet alle datatypes die bij de ActiveX programmeur beschikbaar zijn worden ondersteund.

door Wonderware. Over de te gebruiken datatypes moeten afspraken gemaakt worden.

7. De ActiveX moet volledig geladen zijn voordat er gebruik van gemaakt kan worden.

Naast de voorgaande eisen is het slim om de hoeveelheid functies zoveel mogelijk te beperken, zo kunnen onnodige fouten voorkomen worden.

### 5.2.3 Functionaliteit ActiveX

Zoals genoemd bij punt 1 wordt de functionaliteit van de ActiveX zoveel mogelijk beperkt gehouden. Er wordt dus zo veel mogelijk gebruik gemaakt van flexibele commando's. Op deze manier wordt de kans op instabiliteit zo klein mogelijk. Voor uitleg over hoe ActiveX werkt zie Bijlage 1 hoofdstuk 4.

**INVENSYS.**<br>5.3 Afspraken Tein Telecom

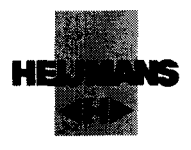

5.3 Afspraken Tein Telecom

### 5.3.1 Inleiding

l<br>\_

l<br>I<br>I

l<br>I<br>I

l<br>I

l<br>l

l<br>l<br>l

l<br>L<br>L

l<br>l<br>l

l<br>I

l

l<br>I<br>L

l<br>I

l<br>I

l<br>l<br>l

l<br>l<br>l

l<br>I

l<br>l<br>l

l<br>I

l<br>I<br>I

l<br>I<br>I

l<br>I<br>I

Aan de hand van het pakket van eisen en testen kan vastgesteld worden, wat voor communicatie plaats moet vinden tussen de Simba server en Intouch. Voordat deze communicatie plaats vindt, moeten afspraken over een aantal punten gemaakt worden.

Deze punten zijn:

- 1. Welke datatypes zijn toegestaan
- 2. Wat zijn de standaard conventies van de benamingen van de variabelen
- 3. Wat voor een methodiek wordt gebruikt voor het doorgeven van boodschappen

### 5.3.2 Datatypes

Tein Telecom ontwikkelt de ActiveX in het programma Delphi. Delphi ondersteunt een groot aantal datatypes. Aan de kant van Intouch ontstaat hierdoor een soort van bottleneck. In overleg met Tein Telecom wordt afgesproken, dat uitsluitend gebruik gemaakt wordt van de types, zoals hieronder beschreven staan.

Intouch ondersteunt een aantal datatypes, t.w..

- Discreet: 1 of 0 (binair)
- Integer: 32 bits getal
- Message: string van 132 karakters (letters of getallen)

### INVensys。<sup>Scriptie DAV Interface</sup>

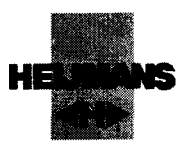

### 5.3.3 Standaard conventies

Bij het bepalen van de benamingen van de verschillende variabelen is gekozen om dit identiek te maken aan de standaardconventies van het project. Deze standaardconventies zijn beschreven in bijlage 2. De volgende combinaties van variabelen zijn mogelijk, en daar horen dus de volgende datatypes bij.

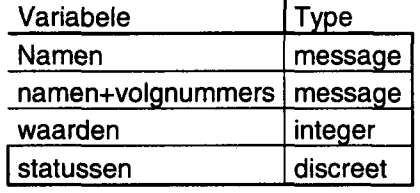

Binnen het project zijn er afspraken gemaakt over het benoemen van de verschillende objecten en bedienpiekken. Voor een overzicht van deze afspraken zie bijlage 2.

### 5.3.4 Communicatie mechaniek

Binnen de kantoorautomatisering is men gewend om met boodschappen te werken. Deze boodschappen zijn korte berichtjes die informatie geven.

Bij procesautomatisering werken we alleen met statussen, omdat een bericht buiten de tijden kunnen vallen, waar Intouch kijkt naar veranderingen.

Statussen zijn vaste waarden die niet veranderen, tenzij daarom gevraagd wordt. Er is bij de interface gekozen voor statussen, omdat een boodschap op het netwerk verloren kan gaan. Om het verschil aan te geven, is het onderstaande schema gemaakt. Merk op dat bij de status de waarde hoog is bij meerdere scantijden en dat een boodschap er tussen kan vallen.

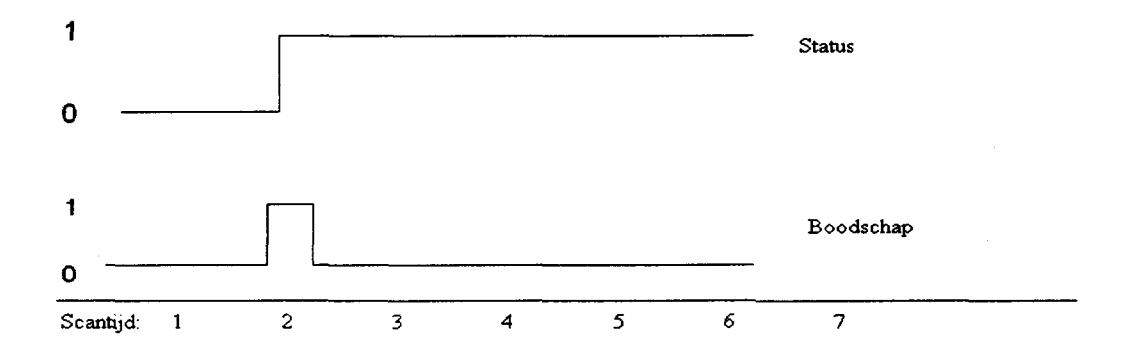

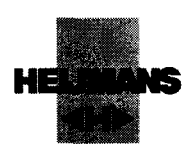

• 6 Concept

l

**1** 

l<br>l<br>l

l

l<br>l<br>l

l

l<br>l<br>l

l<br>I

l<br>l<br>l

l<br>I<br>L

l<br>I

l<br>l

l<br>l<br>l

l<br>l<br>l

l<br>l<br>l

l<br>l<br>l

l<br>I

l<br>l<br>l

l<br>l<br>l

l<br>I

### 6.1 Inleiding

Voor het uitvoeren van de opdracht is deze uitgesplitst in 5 onderdelen. Voor elk onderdeel is er eerst een concept opgezet. Bij dit concept kan gecontroleerd worden of het voldoet aan de eisen, die Rijkswaterstaat gesteld heeft aan de interface. De concepten geven in de uitvoerfase inzicht in de methode waarop ze uitgevoerd kunnen worden. In dit hoofdstuk worden de concepten uitgelegd.

De concepten zoals deze beschreven worden voldoen aan de eisen van Rijkswaterstaat.

De opdracht bestaat in essentie uit 5 onderdelen

- 1. Opbouwen van een schaduwsysteem
- 2. Video Systeem opzetten
- 3. Audio Systeem opzetten
- 4. Alarmering en Exception Handling
- 5. Testen

### 6.2 Opbouwen van een schaduwsysteem

### 6.2.1 Inleiding

Het schrijven van goede software vereist een redelijke hoeveelheid kennis en ervaring met het desbetreffende pakket. Om eventuele schade aan het Master systeem te voorkomen wordt de Interface op een schaduwsysteem geprogrammeerd . Een schaduwsysteem is in essentie een kopie van het Master systeem. Hier kan vervolgens veilig op geprogrammeerd worden. Gaat het een keer fout dan heeft dit geen gevolgen voor het Master systeem. Als de Interface klaar is, kan deze geïmporteerd worden in het master systeem

In het schema op de volgende pagina is de opzet van het schaduwsysteem te zien. Dit systeem heeft in principe dezelfde functionaliteit als het Master systeem.

## invensys Scriptie DAV Interface

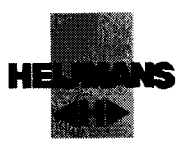

### 6.2.2 Schaduwsysteem

l

l

l

l

l

l

l

l

l

l

l

l

l

l

l

l

l

l

l

l

I

Voor het opbouwen van een schaduwsysteem is het belangrijk, dat het bij benadering een goede voorstelling is van het Master systeem. Om dit te realiseren zijn kopieën gemaakt van de software van het Master systeem.

Deze kopieën zijn vervolgens op pc's gezet. Deze pc's zijn daarna op een identieke manier aan elkaar gekoppeld. In deze fase is het belangrijk om controle uit te voeren of het schaduwsysteem representatief is voor het Master systeem. Als hier een fout gemaakt is, kan het importeren van het schaduwsysteem zeer gecompliceerd zijn.

### 6.2.3 Schaduwsysteem

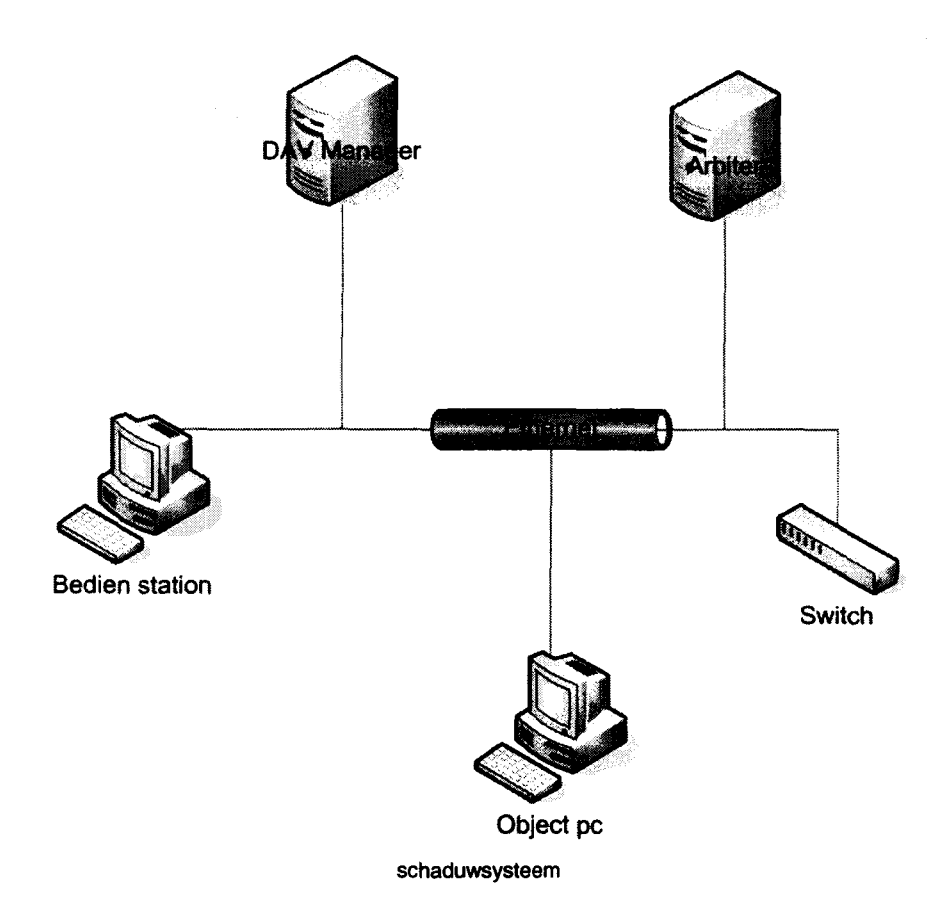

Bovenstaand schaduwsysteem geeft de mogelijkheid om de Interface te bouwen Het is niet mogelijk om een T940X aan het schaduwsysteem te koppelen, omdat hiervan maar één aanwezig is.

### INVANSVS, <sup>Scriptie DAV</sup> / Interface invensys.<sup>s</sup>

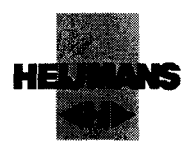

### 6.3 Concept videosysteem

### 6.3.1 Videosysteem

l<br>-

l<br>l<br>l

l<br>l<br>l

l<br>l<br>l

l

l

u<br>lin

s<br>L

l<br>L<br>L

l<br>I

l<br>l<br>.

l

l

l<br>l<br>l

l

l

l<br>l<br>l

l<br>I

Op het moment, dat een operator een object selecteert, wordt gecontroleerd of het object vrij is. Als het object vrij is wordt dit object toegewezen aan de desbetreffende user. In het geval van toewijzing moet de Arbiter een commando geven aan de DAV manager om de juiste beelden op te roepen. Hierna moeten de verschillende configuraties mee schakelen met het proces.

### 6.3.2 Volgorde besturing Camerabeelden

Rijkswaterstaat heeft een aantal momenten gedefinieerd, waarbij er een nieuwe cameraconfiguratie op de CCTV pc moet komen van de operator. Deze momenten zijn de volgende

- 1. Bij verandering van de status van het object
- 2. Bij objectselectie / deselectie

### 6.3.3 Status van het object

In de T940X wordt gedetecteerd, wat de status van het object is door f middel van triggers. Deze triggers staan gedefinieerd in bijlage 4. Als er **Object** aan een bepaalde trigger voldaan is, verandert de cameraconfiguratie. Voor het doorgeven van de status van een object is gekozen om l processtappen vast te stellen. Deze processtap geeft aan welke triggers output voldaan zijn.

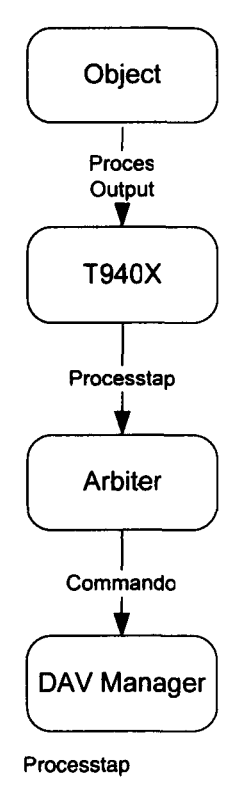

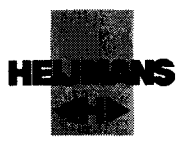

### 6.3.4 Object selectie

l<br>\_

1

l<br>l<br>l

l<br>I

l

l

like dina kata

l<br>I

l

l<br>l<br>l

l

l

l<br>I<br>I

l<br>I<br>I

l

l<br>l<br>l

l<br>l<br>l

l<br>I

ling<br>ling<br>ling

l<br>|<br>|

Als een operator een object selecteert moeten automatisch de camerabeelden van het desbetreffende object met de juiste configuratie op de CCTV pc komen. Hiervoor moeten de volgende gegevens verzameld worden:

- 1. Welk object is geselecteerd
- 2. Wat is de status van het object
- 3. Naar welke CCTV pc moet de cameraconfiguratie gestuurd worden.

### 6.3.5 Het geselecteerde object

Het geselecteerde object wordt bepaald aan de hand van de objectselectie procedure. In deze procedure wordt gecontroleerd of een object vrij is. Als het object vrij is, wordt deze als bezet ingeschreven en mag de operator het object bedienen. Hierover is meer informatie over te vinden in bijlage 5, en op de volgende pagina.

### 6.3.6 Status van het object

Als een operator een object selecteert is deze in principe altijd in rust. Toch moet in de T940X gecontroleerd worden wat de huidige processtap is.

### 6.3.7 CCTV PC

Bij het selecteren van een object wordt door de Arbiter uitgelezen, welke gebruiker het desbetreffende object wil selecteren. Als een gebruiker het object toegewezen krijgt, wordt bepaald welke CCTV pc bij deze gebruiker hoort, zie schema op de volgende pagina.

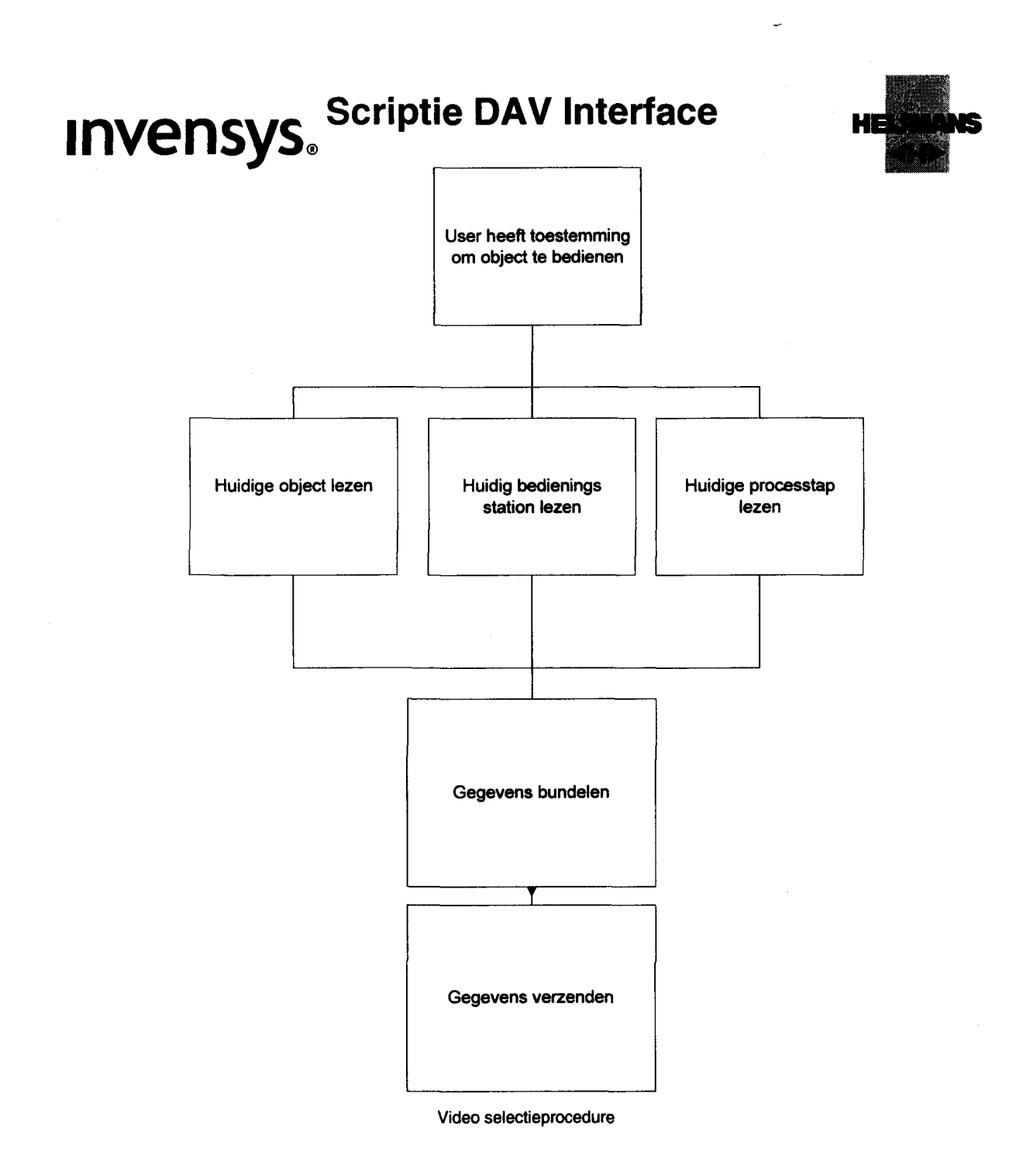

lllllllllllllllllllll

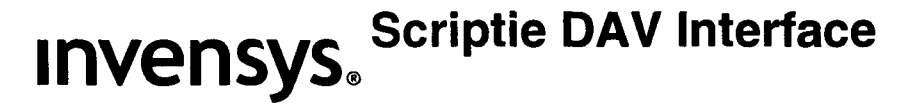

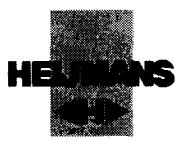

6.4 Concept Audio Systeem

### 6.4.1 Inleiding

l

l<br>L

le de la provincia de la provincia de la provincia de la provincia de la provincia de la provincia de la provi<br>La provincia de la provincia de la provincia de la provincia de la provincia de la provincia de la provincia d

le de la provincia de la provincia de la provincia de la provincia de la provincia de la provincia de la provi<br>La provincia de la provincia de la provincia de la provincia de la provincia de la provincia de la provincia d

l<br>L<br>L

I<br>I<br>I

l<br>l<br>l

l<br>L<br>L

**I** 

I<br>I<br>I<br>I

i<br>i

l<br>L<br>L

lig<br>Light

li<br>li

l<br>L<br>L

l<br>L

l<br>I<br>L

t l

l<br>L<br>L

l<br>I<br>I

Het Audio Systeem is verantwoordelijk voor de Intercom communicatie met het object. Dit geeft de mogelijkheid voor de operator om lokaal met schippers te praten. De Intercom verbinding betreft een Voice over IP verbinding. Dit houdt in, dat het geluidssignaal geëncodeerd wordt naar een netwerk compatible stream. Deze stream wordt vervolgens elders weer gedecodeerd naar Audio. (Zie afbeelding)

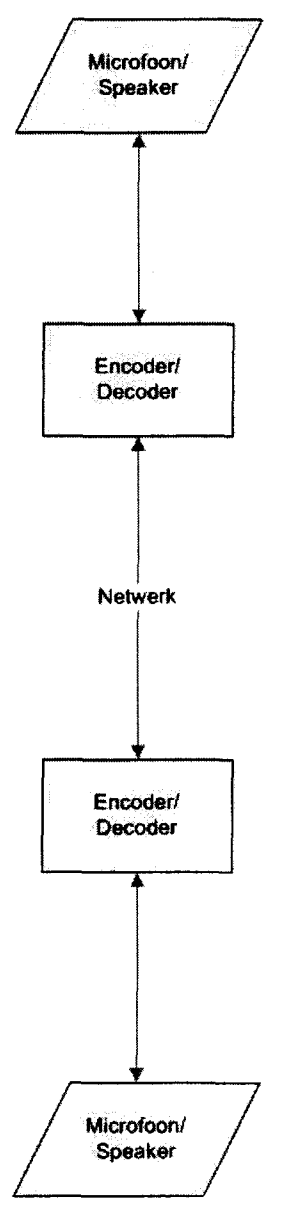

Audio encodering

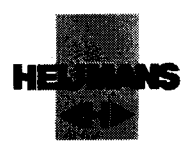

### 6.4.2 Audio verbinding

l

**1** 

l<br>I<br>L

l<br>L<br>L

l<br>L<br>L

li<br>li

l<br>I<br>I

l<br>l<br>l

l

f l<br>l<br>l

l

l<br>I

l<br>L<br>L<br>L

l<br>1

l<br>l<br>l

i<br>i<br>i

l<br>I<br>I

I<br>I

l<br>|<br>|

Er zijn voor de Intercom een aantal belangrijke punten.

- Er mag maar een Intercom actief zijn per werkplek.
- De audioverbindingen moeten automatisch afgesloten worden door Intouch
- De Intercom moet automatisch schakelen tussen de 2 objecten, die op de twee schermen van de operator geselekteerd zijn.

Om aan deze voorwaarden te voldoen moet gecontroleerd worden, wanneer en waar verbindingen actief zijn. Als een operator een Intercom opent, moet dus gecontroleerd worden of hij nog andere Audio verbindingen actief heeft. Zo ja, dan moet deze automatisch gesloten worden.

### 6.5 Concept afhandeling alarmeringen en uitzonderingen

### 6.5.1 Inleiding

Op een aantal onderdelen van de communicatie tussen de DAV Manager en de Arbiter wordt extra controle uitgevoerd. Deze onderdelen moeten zich ook automatisch herstellen bij een fout.

Deze onderdelen moeten zich automatisch kunnen herstellen, omdat Rijkswaterstaat maximale betrouwbaarheid wil hebben op het systeem en zo min mogelijk verantwoordelijkheden wil leggen bij de operator met betrekking tot herstellen. Er zijn een aantal kritische fouten gedefinieerd. Deze "kritieke" fouten kunnen het functioneren van het DAV systeem bedreigen. Als het DAV systeem faalt, betekent dit dat de operator niet meer nauwkeurig in kan schatten, hoe de lokale situatie is. Er kunnen dus gevaarlijke situaties ontstaan. In dit hoofdstuk wordt het concept van de kritieke fouten behandeld.

### 6.5.2 Kritieke fouten

Er zijn een aantal fouten die op kunnen treden bij het DAV systeem:

- Networkloss ( het verbreken van de netwerkverbinding tussen de Arbiter en de Simba)
- Videoloss (Het niet meer aankomen van videobeelden door een storing)
- Audioloss ( Het niet meer aankomen van Audio bij de operator of object)
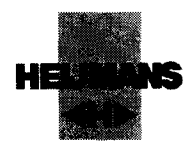

6.5.3 Networkloss

### 6.5.3.1 Inleiding

Networkloss houdt in dat de communicatie tussen het programma Simba Server en Intouch niet meer mogelijk is. Dit kan een aantal oorzaken hebben.

- Het fysiek verbroken zijn van de netwerkverbinding.
- Het Softwarematig verbroken zijn van de netwerkverbinding.  $\bullet$
- $\bullet$ Het niet meer reageren van de Simba Server.
- Het niet meer reageren van Intouch.  $\bullet$
- Stroomstoring.

### 6.5.3.2 Fysieke verbreking van de netwerkverbinding

Op het moment dat de verbinding fysiek verbroken is, door bijvoorbeeld een kapotte kabel of het saboteren van het systeem, moet dit aan de operator gemeld worden.

Het ontdekken van een fysieke verbreking van het netwerk vindt plaats door het zogenaamde "ping" mechanisme. Dit houdt in, dat er een berichtje vanaf de Arbiter naar de DAV manager gestuurd wordt.

Als niet binnen een gestelde tijd een antwoord terug komt, wordt het nog een keer geprobeerd. Als er drie keer geen antwoord wordt gegeven, dan kan ervan uitgegaan worden, dat de DAV manager uit staat of niet meer aangesloten is op het netwerk.

In dit geval krijgt de operator een alarmmelding "DAV manager offline". Dit probleem kan softwarematig niet opgelost worden.

Het is echter wel zo, dat het "ping" mechanisme door blijft gaan. Op het moment dat er antwoord binnen komt van de Simba bij Intouch, worden automatisch een aantal acties ondernomen:

- Verbinding herstellen.
- Statussen van alle types encoders opvragen.
- Van alle operators het beeld bijwerken (laatste status.)

Deze acties worden ondernomen, zodat de operator zo snel mogelijk weer inzicht krijgt in de huidige status van het proces. Een overzicht van de procedure staat op de volgende pagina.

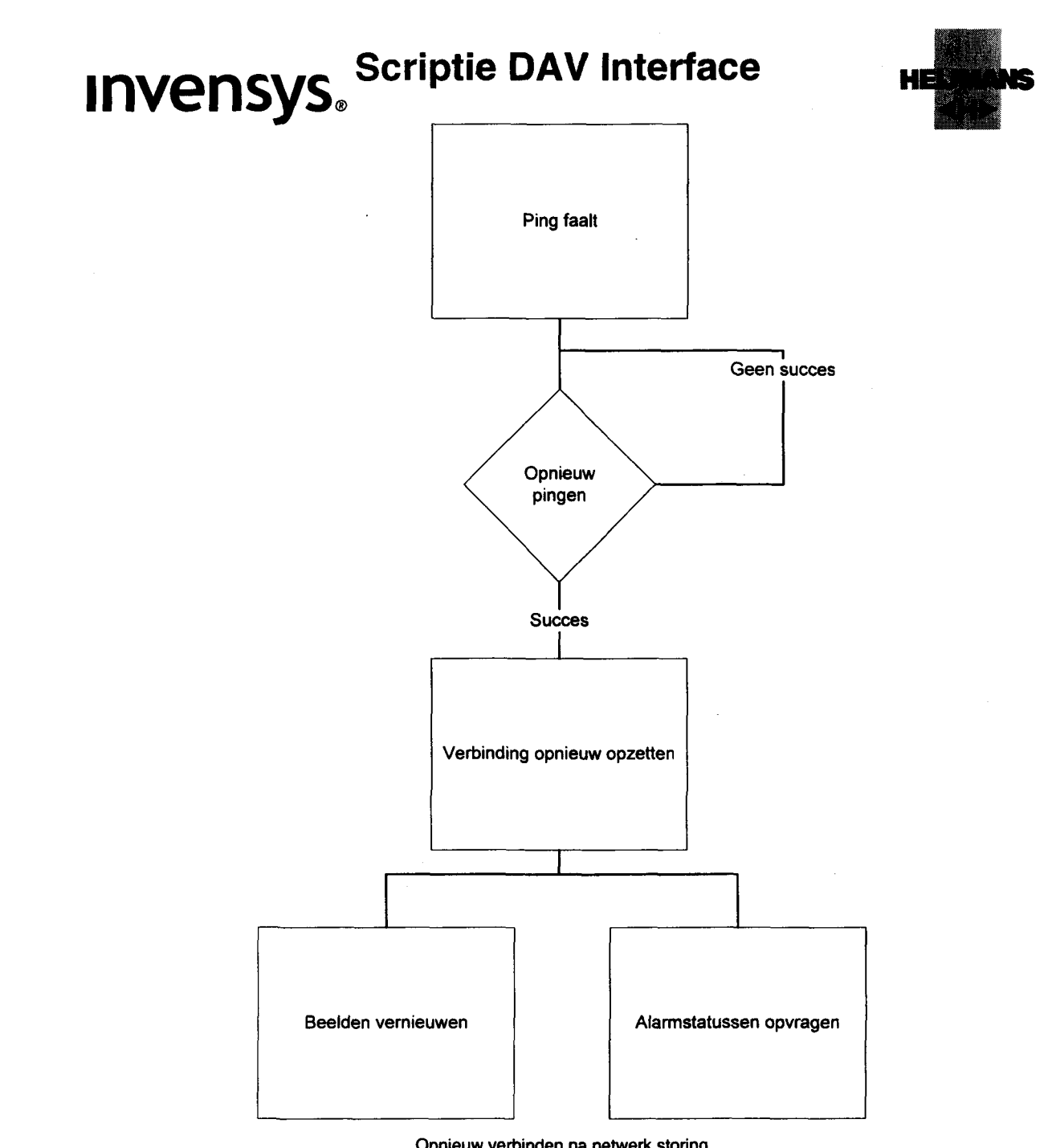

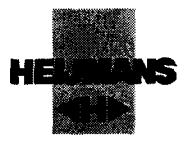

### 6.5.3.3 Software matige verbreking van de netwerkverbinding

Het Softwarematige verbreken van de netwerkverbinding wordt vaak veroorzaakt door een fout in de Software. In dit geval kan bij alle 2 de kanten van de verbinding een fout gemaakt in de software:

- DAV manager
- **Arbiter**

### 6.5.3.3.1 Arbiter

Op het moment, dat er op de Arbiter software vastloopt, wordt dit detecteert door de "Watchdog". Een Watchdog is een programma dat controle uitvoert op de software binnen de T940 en op de Arbiter.

Deze controle vindt plaats door steeds de waarde van een tag te veranderen door de Arbiter. Bij elke verandering wordt een timer gereset, als de timer te hoog oploopt gaat een alarm af. Meer informatie hierover is te vinden in bijlage 6.

### 6.5.3.3.2 DAV manager

Op het moment, dat op de DAV manager de Simba server een fout maakt, wordt dit gedetecteerd door de Deamon. De Deamon is een programma, dat naast de Simba server draait en constant de status van de Simba server bewaakt.

Als de Deamon een fout detecteert, wordt dit doorgegeven aan Intouch. Intouch probeert vervolgens na 4 minuten en daarna elke 4 minuten de verbinding te herstellen. Als de verbinding herstelt is , worden de beelden en encoder statussen weer bijgewerkt. Op de volgende pagina is een overzicht van de procedure te vinden.

# INVensys。<sup>Scriptie DAV Interface</sup>

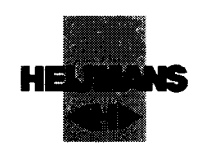

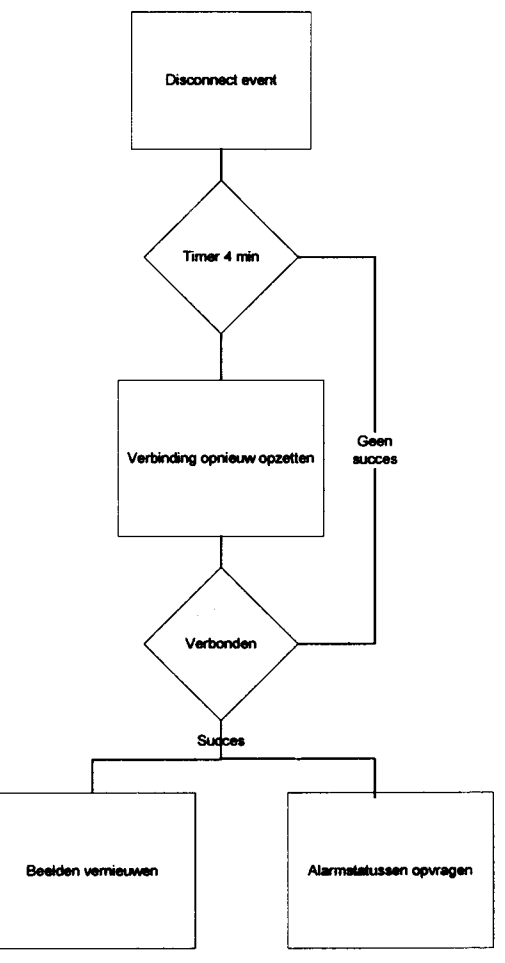

Opnieuw verbinden na software fout

### 6.5.3.4 Stroom storing

Als de stroom uitvalt, is dit geen probleem. Alle pc's zijn aangesloten op een UPS (Uninterrupted Power Supply). De pc's vallen dus niet zomaar uit, waardoor geen schade aan de software plaatsvindt. Mocht de stroomuitval over een lange periode plaats vinden, wordt het systeem bijtijds netjes afgesloten.

Op het moment dat er weer stroom is, gaat het hele systeem weer aan (mede door middel van Wake On Lan). Dit inschakelen gebeurt op een dusdanige manier, dat alles zich automatisch herstelt.

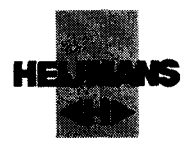

### 6.5.3.5 Video en of Audioloss

Videoloss wordt als volgt gedefinieerd: "het uitvallen van de video stream en of het uitvallen van een video encoder".

Audioloss wordt als volgt gedefinieerd: ""het uitvallen van de Voice over IP verbinding en of het uitvallen van een Audio encoder".

De controle op Video en Audio loss vindt plaats op de Simba server. De Simba server pingt elke 30 seconden elke encoder. Als er geen antwoord terug komt van de encoder, gaat de Simba server ervan uit, dat er een fout is opgetreden. Deze fout wordt door de Simba server doorgegeven aan Intouch. Intouch zorgt er vervolgens voor, dat de foutmelding doorgegeven wordt aan de operator.

De foutmelding geeft aan op welk object de fout zich voor heeft gedaan en welke encoder op het betreffende object een foutmelding heeft. Verder geeft de foutmelding de functie van de encoder weer (Audio of Video). Op het moment dat de encoder weer online is, wordt de foutmelding weer verwijderd en zet de Simba server de videostream met het object weer op.

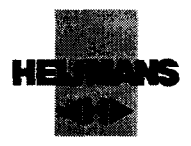

### 7 Ontwerp

### 7.1 Inleiding

In dit hoofdstuk worden het ontwerp gedetailleerd beschreven hoe de Interface tussen de DAV Manager en de Arbiter gebouwd is. Deze interface zorgt ervoor dat de DAV Manager aangestuurd wordt vanuit Wonderware. Deze aansturing omvat naast het oproepen van camerabeelden, ook het leggen van geluidsverbindingen en het doorgeven van alarmeringen aan de operator. De uitwerking die in dit stuk beschreven wordt, is het product van een uitgebreide testprocedure. Deze testprocedure is uitgevoerd door Invensys. Hiernaast is het ontwerp getest door vertegenwoordigers van Heijmans en Rijkswaterstaat zelf tijdens de FAT- test.

Tein Telecom levert een ActiveX component genaamd Xsconnection. Dit ActiveX component wordt door Invensys geladen binnen InTouch.

Door deze ActiveX kan InTouch verbinding leggen met de Simba server, en kan commando's geven aan de Simba server.

### 7.2 Connectie maken met de Simba server.

De tcp/ip connectie met de Simba server wordt in principe eenmalig opgezet bij het starten van Intouch. Als een fout optreedt, waardoor de verbinding verloren gaat, wordt de verbinding hersteld.

De tcp/ip connectie wordt geopend door middel van het open commando binnen de ActiveX. In dit open commando wordt door InTouch een string gezet.

In de string staan een aantal variabelen:

- 1. het ip adres van de Simba server
- 2. het poort nummer
- 3. een gebruikersnaam
- 4. een wachtwoord t.b.v. gebruikerverificatie .

Een voorbeeld van deze string is: open("User:Pass@ 10.10.10.3:9998").

Dit commando wordt in een aantal situaties aangeroepen.

- 1. 5 seconden na het starten van Intouch. De 5 seconden geven de ActiveX voldoende tijd om te laden.
- 2. Als de CCTV\_Connected tag op O gezet wordt. De CCTV\_Connected tag is een tag die de status van de verbinding tussen de Arbiter en de Simba server bijhoudt. Als de waarde van de CCTV\_Connected tag O is, is er geen verbinding tussen de Simba server en de Arbiter. Bij 1 is de verbinding gezond.

### 7.2.1 Connected event

Op het moment dat een TCP/IP verbinding met de Simba server gelegd is , wordt een connected event gestart. In dit event worden de beelden van de operators bijgewerkt en alle alarm statussen opgehaald. Voor meer informatie over events zie bijlage 1.

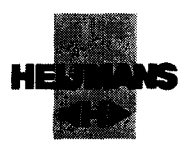

### 7.3 Camera beelden wisselen

### 7.3.1 Beelden wisselen

Een script om camerabeelden in de Simba server aan te roepen wordt gedaan door het sendtext commando van de ActiveX . In dit commando wordt door InTouch een string gezet. Deze wordt verzonden door de Arbiter via de tcp/ip connectie die hiervoor beschreven staat. Het sendtext commando wordt verstuurd op het moment dat 1 of meer van de variabelen van de string veranderd.

In deze string staat:

- 1. Processtap
- 2. Het geselecteerde object
- 3. De CCTV pc behorende bij de bedienplek
- 1. Processtap

Het processtap nummer wordt door middel van triggers binnen de T940X bepaald. Deze triggers zijn gedefinieerd in de tabel op de volgende pagina. Een processtap komt overeen met een status van de brug en/of sluis. Bijvoorbeeld geeft "deuren openen" een bepaalde cameraconfiguratie weer.

2. Het geselecteerde object

Het huidige object is het object dat geselecteerd, en toegewezen is aan de operator.

3. De CCTV pc behorende bij de bedienplek

Hier staat in, naar welk beeldscherm de videobeelden gestuurd worden. Dit wordt bepaald door het huidige bedienstation te combineren met de gebruiker die het object geselecteerd heeft.

Uiteindelijk ontstaat bijv het volgende commando:

*sendtext(scripts. wa\_stap\_ 70. execute(cbo\_cctv\_01))*

Dit commando geeft de encoders de opdracht om beelden van WA (Amertakbrug), status 70 uit te voeren op CCTV Pc 1 in CBO (Centrale Bediening Oosterhout)

De woorden scripts, stap en .execute zijn statische text. Dit is bedoeld voor de interne werking van de Simba. Dit commando wordt uitgevoerd als het object of de processtap of het bedienstation veranderd.

# INVensys。<sup>Scriptie DAV Interface</sup> User vraagt object aan **Nee** Object vrij User krijgt octv<br>beelden

toegewezen

User geeft object vrij

Objectselectie procedure

User krijgt object toegewezen

Datum: 23-07-2003 •43-

HE

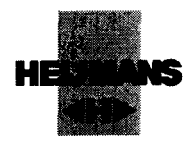

### 7.4 Audio connectie

### 7.4.1 Inleiding

De audio connectie biedt de operator de mogelijkheid om met scheepvaart of landverkeer op het object te communiceren. Als de operator op zijn scherm een speaker selecteert,wordt vanuit Intouch een commando gestuurd, dat een verbinding gelegd moet worden tussen het betreffende bedienstation en de geselecteerde speaker. Wanneer geen speaker geselecteerd is, bestaat er ook geen audio verbinding.

### 7.4.2 Audio commando

Er bestaan twee commando's voor de Audio verbinding:

- 1. Audio open
- 2. Audio Close

Zoals uit de commando's geconcludeerd kan worden, is er een commando om een verbinding te openen en een commando om een verbinding te sluiten. De string voor het openen ziet er bijvoorbeeld als volgt uit:

Scripts.w1\_audio\_open\_01.execute(cbo\_bedien\_01)

De string om een verbinding te sluiten ziet er bijvoorbeeld als volgt uit

*Scripts.w1\_audio\_close\_01.execute(cbo\_bedien\_01)*

Dit commando zorgt ervoor dat er een voice-over ip verbinding opgezet wordt van cbo\_bedien\_01, naar w1. Van een operator wordt bijgehouden, welke objecten hij aan het bedienen is.

Als een intercom verbinding geopend wordt dan controleert het systeem of op het object van zijn tweede scherm een verbinding actief is. Als dit het geval is, wordt deze verbinding gesloten.

### 7.4.3 Uitvoering

Als de operator op zijn scherm een speaker selecteert, wordt met behulp van een datachange script aan de Simba server vertelt, welke bedienplek doorverbonden moet worden met welk object. Als de operator op zijn 2<sup>e</sup> scherm nog een Intercom verbinding open heeft wordt deze verbinding verbroken.

# INVensys。<sup>Scriptie DAV Interface</sup>

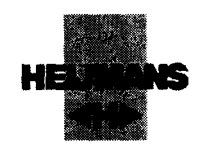

### 7.4. 4 Toelichtin g opzette n audi o connecti e

I

IlllllllIlllllllI

I<br>I<br>I

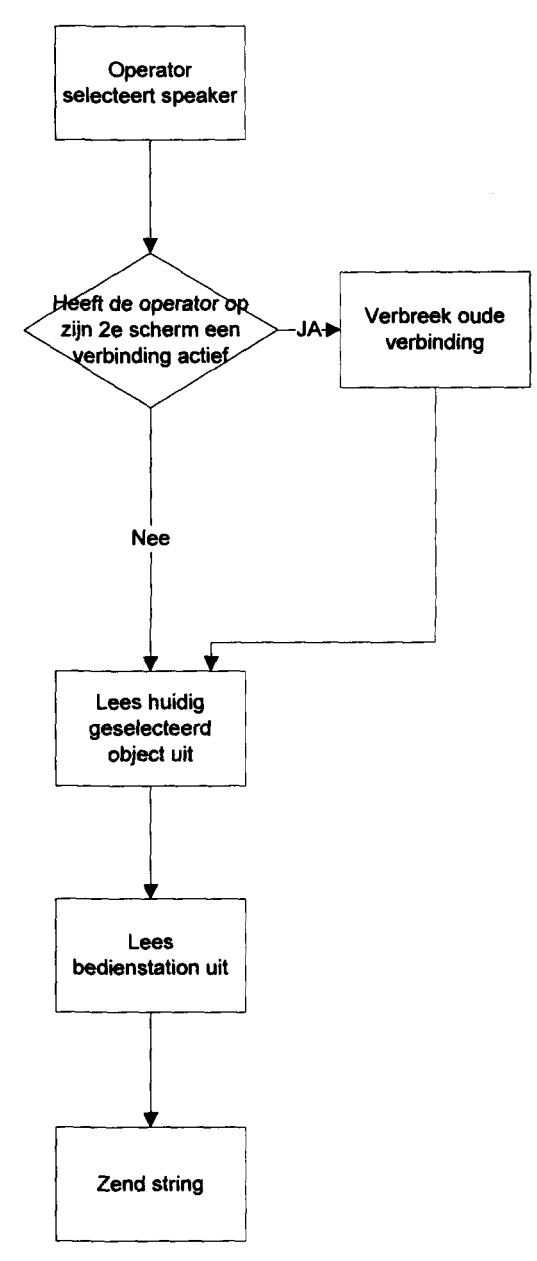

Procedure Audi o verbinding

### INVANSVS, <sup>Scriptie</sup> DAV / Interface Invensys. $^{\mathsf{s}}$

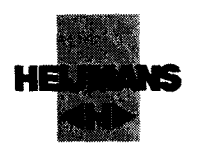

### • 7.5 Alarmeringen

l

t

l

l

l

l

l

l

l

l

l

l

I

I

I

l

l

l

Als binnen het Simba systeem een fout optreedt, wordt dit aan Intouch doorgegeven. Intouch vertaalt dit bericht naar een leesbare alarm boodschap voor de operator. Dit biedt de operator het inzicht om wel of niet door te gaan met bedienen.

### 7.5.1 Subscribe

Om alarmboodschappen van de Simba server binnen te krijgen, moet er een subscribe aanvraag gestuurd worden naar de Simba. Dit commando geeft door aan de Simba dat er de Arbiter alarmboodschappen wil ontvangen.Dit commando kan met het sendtext commando gestuurd worden. Het subscribe commando wordt uitgevoerd bij het onconnect event (Dit event gaat lopen op het moment dat er een TCP/IP verbinding gelegd is met de Simba server)

### 7.5.2 Opbouw alarm boodschap

Als de Simba een foutmelding binnen krijgt van zijn encoders (Audio of Video Mixed of Decoder) wordt dit doorgegeven aan Intouch d.m.v. een boodschap. Deze boodschap staat in de lastdetail property van de ActiveX.

Meer informatie over property's zijn te vinden in bijlage 1.

In deze boodschap staat de exacte locatie van de foutmelding. Simultaan aan deze boodschap wordt een status bitje in lastnewstatus property hoog of laag gezet. Dit geeft aan of het alarm hoog of laag is.

- Als het alarm laag is houdt dit in dat het alarm verholpen is.
- Als het alarm hoog is houdt dit in dat het alarm actief is

Een voorbeeld van een alarmboodschap is: wa\_v\_01. Dit betekent amertakbrug videocamera 01.

In combinatie met lastnewstatus kan vervolgens bepaald worden of dit een hoog of laag alarm is. De v kan de volgende vormen aan nemen.

- V= Videocamera
- A= Audio encoder
- M= Mixed mode (voor zowel audio als video)
- CCTV voor de decoders op de centrale bediening.

# INVENSYS。<sup>Scriptie DAV Interface</sup>

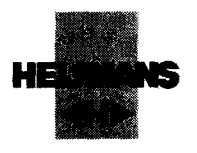

### 7.5.3 Verwerking alarm boodschap

Als de alarm boodschap binnen komt, wordt deze in 3 delen opgedeeld.

Deel 1 is het object Deel 2 is het type Deel 3 is het volgnummer van de encoder.

Per object en type wordt bijgehouden, welke encoders in alarm zijn. Als een alarm binnen komt ,wordt deel 1 en 2 gebruikt om te bepalen welke tag bij het desbetreffende alarm hoort.

Deel 3 wordt gebruikt om te kijken of het alarm dat binnen is gekomen, nieuw is. Als het alarm nieuw is wordt het bitje gelijk aan het getal in deel 3 geset. Anders wordt er niks mee gedaan. Als het alarm nieuw is, wordt deel 3 aan de alarmboodschap toegevoegd. Een voorbeeld van het verwerken van een alarmboodschap wordt op de volgende pagina gegeven.

Deze alarmboodschap wordt vervolgens naar het bedienscherm van de operator gestuurd. Dit geheel wordt getriggert door het onerrorstatuschange event zie bijlage 12.

### 7.5.4 Een voorbeeld van een foutmelding

- 1. Het "onerrorstatuschange event" wordt getriggert.
- 2. Intouch leest de lastdetail uit. In Lastdetail staat bijv. "wa\_v\_04".
- 3. Lastnewstatus (discrete) wordt uitgelezen, hier staat het getal 1 in.
- 4. Wa\_v\_04 wordt opgesplitst in WA, V,en 04 (deel 1 2 en 3 ).
- 5. Vervolgens wordt gekeken of bitje 4 van de objectOl/video al hoog is D.M.V. een and functie.
- 6. Is dit al zo dan wordt er niks gedaan, als dit niet zo is dan wordt het bitje geset.

Toelichting and functie

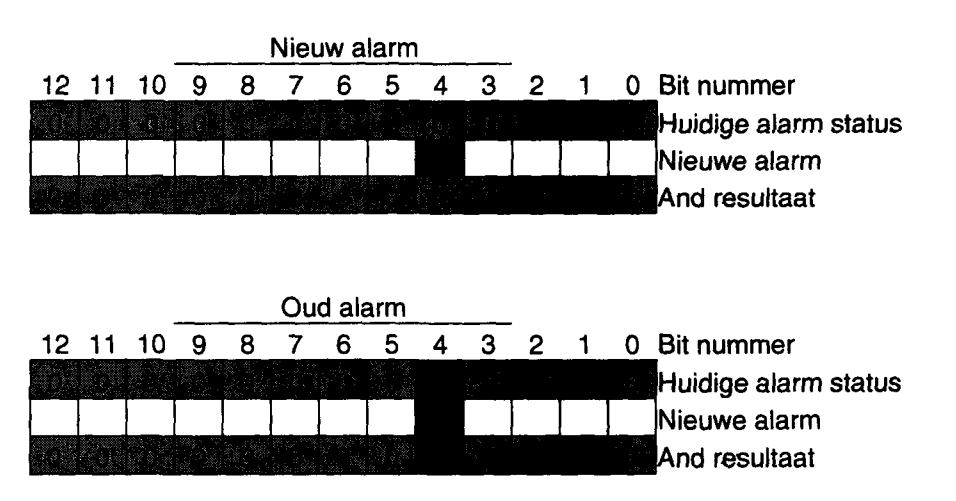

Alarmstatus matrix

## INVENSYS。<sup>Scriptie DAV Interface</sup>

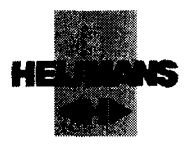

### 7.5.5 Alarm boodschap

Als een fout binnen het DAV systeem optreedt, wordt een foutmelding aan Intouch doorgegeven. Deze foutmelding wordt vervolgens doorgegeven in het operator alarm venster. Aan deze boodschap kan de operator precies zien, waar een fout opgetreden is. Een voorbeeld van een alarmboodschap is: *Wa Videoloss bij unit nummer 11, 12, 14.*

Als het hiervoor besproken tag groter is dan O, dan is een alarm binnen gekomen. Er wordt uitgelezen welke encoder in alarm is en dit wordt vervolgens in de Alarmwindow gezet. Een Alarmwindow is een window waar alle alarmen van het proces binnen komen. Veranderd de waarde van de tag dan wordt opnieuw gelezen welke encoders in alarm zijn en vervolgens toegevoegd aan de boodschap.

Ter verduidelijking hieronder het schema

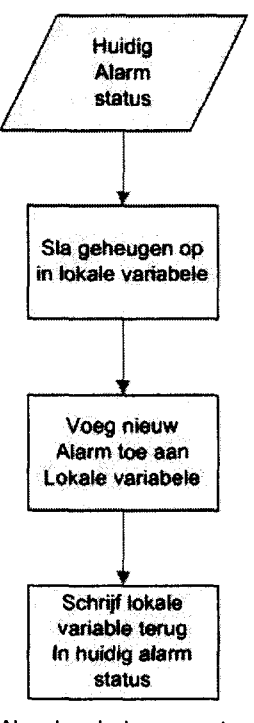

Alarmboodschap operator

Rijkswaterstaat heeft een aantal camera's gedefinieerd die noodzakelijk zijn voor het bedienen van de objecten. Als deze camera's uitvallen moet het object stilgezet worden. Hiernaast wordt ook de bediening geblokkeerd zie bijlage 13 voor de code.

# INVENSYS. Scriptie DAV Interface

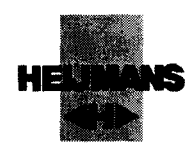

### 8 Ontwerp Engineering scherm

Dit onderdeel staat niet in het pakket van eisen. Een engineering scherm heeft als doel het testproces te verbeteren en de onderhoudbaarheid van het systeem te vergroten. Dus als de situatie komt dat grote wijzigingen aangebracht worden in het systeem of problemen zijn die niet automatisch afgevangen kunnen worden, is een engineering scherm gebouwd. Dit engineering scherm biedt de mogelijkheid om een overzicht te krijgen over het gehele systeem, door de volgende genoemde onderdelen:

### 8.1 Encoder status matrix

De encoder status matrix is een matrix, die de status van elke encoder aangeeft. De matrix biedt de mogelijkheid om snel overzicht te krijgen van de encoders die op het netwerk staan. Is een encoder in storing, dan wordt het bijbehorende vakje rood. Zijn alle encoders van een object in storing, dan is snel te zien dat het probleem op een hoger niveau ligt.

### 8.2 Logger

r

1

l

l

l

l

I

l

I

l

l

l

l

l

l

l

l

l

l

l

De logger logt alle acties en meldingen die door de ActiveX zijn gegaan. Zo is het bijvoorbeeld mogelijk om de volgende punten te zien

- Geschiedenis van de alarm statussen
- Geschiedenis van de aangevraagde camera configuraties
- Geschiedenis van de aangevraagde Audio verbindingen
- Geschiedenis van de TCP/IP verbindingen

De logger zorgt ervoor, dat in het geval van een probleem snel te zien is of het probleem aan de kant van de Arbiter ligt of aan de kant van de Simba server. Als het probleem aan de kant van de Arbiter ligt kan tevens een mogelijke oorzaak achterhaald worden aan de hand van boodschappen die in de logger staan.

### 8.3 Overbruggingen

Het systeem is dusdanig opgezet dat alles in principe automatisch gebeurt. Mocht het nodig zijn dat er een specifieke link gelegd wordt kan dit met behulp van een overbrugging. Bij deze overbrugging kunnen de verschillende variabelen voor het aansturen van de encoders zoals eerder beschreven handmatig ingevuld worden.

# INVensys。<sup>Scriptie DAV Interface</sup>

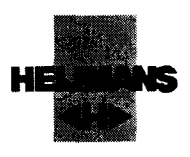

Hier onder een screenshot van het engineering scherm.

- Aan de linkerkant staan de overbruggingen
- Midden boven de encoder status matrix
- Aan de rechterkant staat een log box.

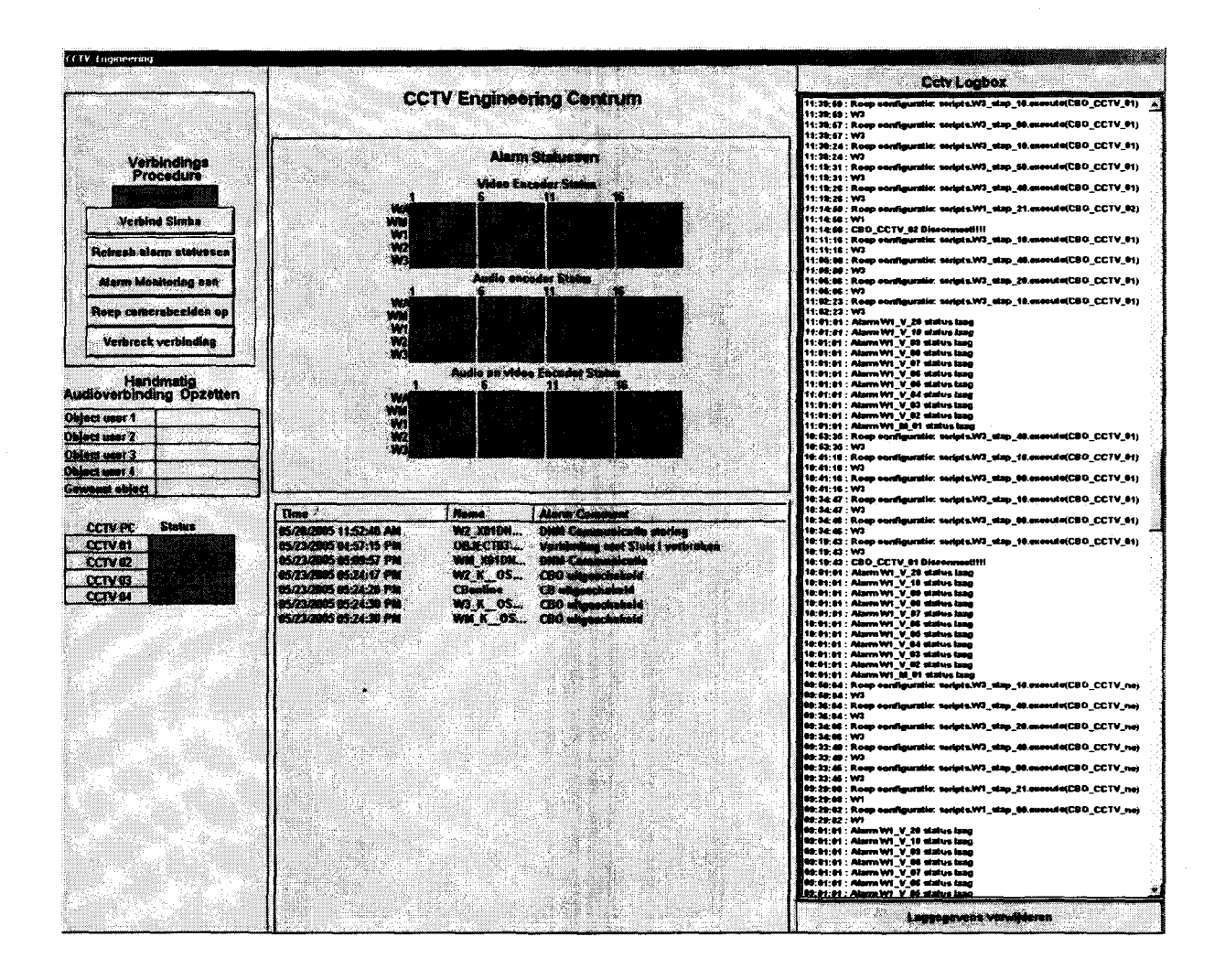

# INVENSYS。<sup>Scriptie DAV Interface</sup>

r

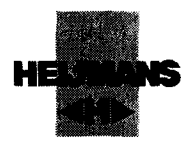

# INVensys。<sup>Scriptie DAV Interface</sup>

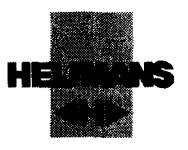

### 9 Conclusie

**r** 

i

i

i

i

i

i

i

i

i

i

i

i

i

i

i

i

i

i

i

i

De opdracht is het bouwen van een interface tussen een Intouch omgeving en het nieuwe Digitale video/audio systeem. Om dit voor elkaar te krijgen moest er nauw samengewerkt worden met de firma Tein Telecom.

Uit deze samenwerking is in 80 dagen een product gekomen waardoor de Intouch videobeelden en Audio verbindingen kan aanleggen. Bij het ontwikkelen van dit product zijn altijd vier primaire punten in het oog gehouden.

- **Betrouwbaarheid**
- **Integratie**
- Overzichtelijkheid
- **Functionaliteit**

Als eerste de betrouwbaarheid. Het systeem zoals dit ontworpen is, gaat twaalf jaar lang draaien. Dit betekent voor de programmeur dat een grote kans bestaat, dat elke uitzondering een keer voor komt.

Deze uitzonderingen moeten dus "allemaal" automatisch afgevangen worden. De interface zoals deze in het Mastersysteem geïntegreerd is, voldoet aan de hoge kwaliteitsnormen waar Invensys trots voor staat.

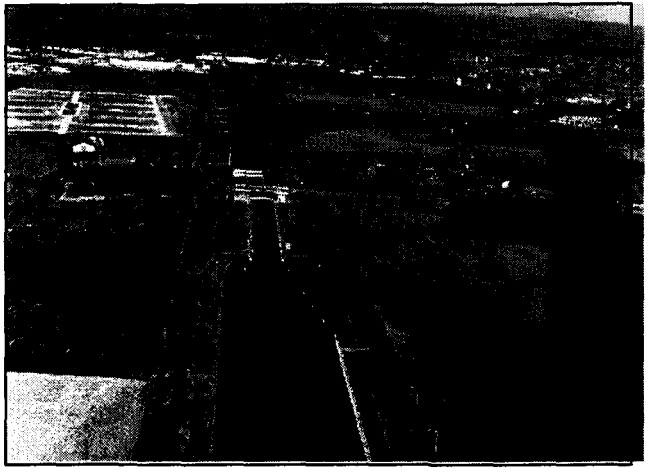

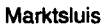

Als tweede wil ik noemen dat het belangrijk is dat de interface goed geïntegreerd wordt met de rest van het systeem. Op deze manier wordt ervoor gezorgd, dat de snelheid en besturing van het Digitale video/audio systeem optimaal blijft.

Het derde punt noem ik de overzichtelijkheid. Er is zeer intensief op gelet, dat waar mogelijk de standaarden, wat betreft benamingen en methoden is toegepast. Dit heeft als voordeel, dat de overige leden van het team de werking van de interface kunnen begrijpen. Ook is hierdoor de onderhoudbaarheid van de Interface en het totale project goed..

Het vierde punt de functionaliteit komt tot uiting tijdens de ontwerpfase en het uitvoeren van het project. Tijdens het project is constant gespiegeld tegen het eisenpakket zoals deze eerder is besproken. Het is zeer belangrijk om constant de eisen in de gaten te houden. Door dit spiegelen is na 80 dagen een product naar ontstaan die aan alle eisen voldoet.

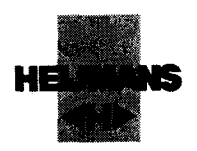

### 10 Bronvermelding

Tijdens de verschillende fases van de ontwikkeling van de Interface is er gebruik gemaakt van verschillende documenten. Deze documenten hebben als doel om kennis te vergroten van onderdelen waarin dit nog niet voldoende was.

- 1. NL-0350-001 PFS rev1.2.doc door Invensys
- 2. PDS Arbiter Projectteam bruggen en sluizen
- 3. PDS Simba server door Tein Telecom
- 4. PDS Control door projectteam bruggen en sluizen
- 5. Bijlagen Werkbestek bruggen en sluizen door Projectteam bruggen en sluizen
- 6. www.wonderware.com/support
- 7. API Reference guide Mavix door Mavix
- 8. Documenten bijgeleverd als bijlage

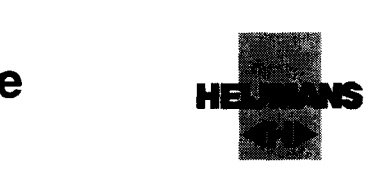

### 11 Bijlagen

**r** 

i<br>I

i<br>I<br>I

i

i<br>i

i<br>i

i

i<br>i

i<br>I

i<br>i<br>i

i<br>i

i

i<br>i

i

i<br>i

i<br>i<br>i

i<br>i<br>i

i<br>I

i

i<br>i

i<br>I

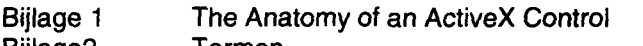

- Bijlage2 Termen
- Bijlage4 Camera configuraties Door Rijkswaterstaat
- BijlageS Objectselectieprocedure door H.Pulles Invensys
- BijlageS Door R.Visser Procontrol

Bijlage 7 Processtappen

- BijlageQ Foxboro A2 Hardware
- Bijlage 10 Kaart Objectlokaties
- Bijlage 11 IdefO
- Bijlage 12 Sourcecode Alarm boodschappen
- Bijlage 13 Sourcecode Noodzakelijke camera's
- Bijlage 14 Urenstaat

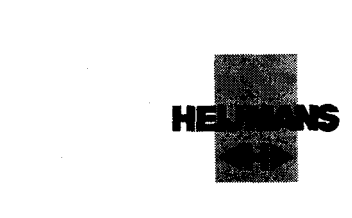

### Bijlage 1 Verkregen van Wonderware

### The Anatomy of an ActiveX Control

The previous sections have introduced the concepts of objects, in general, and ActiveX objects, in particular. The next

subject to consider is how ActiveX objects interface with containers. This section will discuss the interfaces that an

ActiveX object exposes and some of the options for deploying ActiveX objects.

### 4.1 ActiveX Interfaces

**r** 

 $\blacksquare$ 

 $\blacksquare$ 

**1** 

**1** 

1

 $\blacksquare$ 

**1** 

1

1

**1** 

1

**1** 

1

1

**1** 

**1** 

**1** 

**1** 

**I**<br>I

1

It has been established that ActiveX objects contain data and functions and can notify a container of events. These

are the three methods for interfacing and interacting with an ActiveX control. In ActiveX terminology these are

Properties (data), Methods (functions) and Events. Each of these interfaces is accessed using ActiveX Automation.

See Figure 4.1 for a diagram of Properties, Methods and Events.

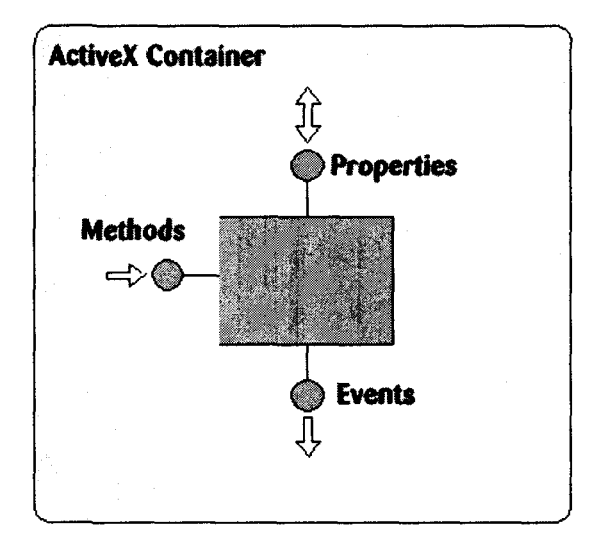

Figure 4.1: ActiveX Properties, Methods, and Events

### 4.1.1 Properties

ActiveX objects exposé Properties to a container. Properties correspond to data members of an ActiveX control.

Consider a PID loop control, the PID parameters (SP, PV, OT, P, l, D, etc.) could all be treated as properties.

Properties are also used extensively to format ActiveX objects. Information such as the font to use to display text, the

background color to display, and the size of the control are all typical properties. The object then uses these properties

to control how it is displayed. Properties can be both read from and written to an ActiveX object.

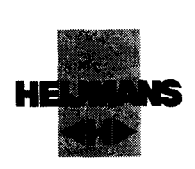

### 4.1.2 Methods

**r** 

i<br>I

i

i

 $\blacksquare$ l<br>l<br>l

**1** 

**1** 

1

**1** 

 $\blacksquare$ 

**1** 

1

**1** 

1

**1** 

 $\blacksquare$ 

 $\blacksquare$ 

1

**1** 

1

Methods are functions that an ActiveX object exposes. These functions generally operate on the data within the

object. Methods are the interface the container uses to command the object to do something. Considering the PID loop control ActiveX, a required function may be to toggle the control between automatic and

manual mode. This function may be exposed by a method called **AutoManual**. The container may call this method

based on user input. This method isolates the container from understanding what a PID loop is and what parameter

manipulations are required to toggle the control state.

#### 4.1.3 Events

Events are the facility that the ActiveX object uses to notify the container that an event has occurred. Events may also

pass parameters that are relevant to the particular event back to the container. 12

Again, consider the PID loop control ActiveX. It may generale, or raise, an event in response to a process variable

that is out of range. The mechanism allows the PID loop control ActiveX to notify the container of this condition. The

container may then notify the user, or automatically react to such a condition.

Scriptie DAV Interface

invensys Bijlage2 Termen

i

i<br>I

i<br>i<br>i

i

i<br>i

i<br>i

i<br>i<br>i

i

i

i

i

i<br>I

i<br>i

i<br>i<br>i

i

i<br>i<br>i

i<br>i

i

i<br>i

i

i<br>i<br>i

HE

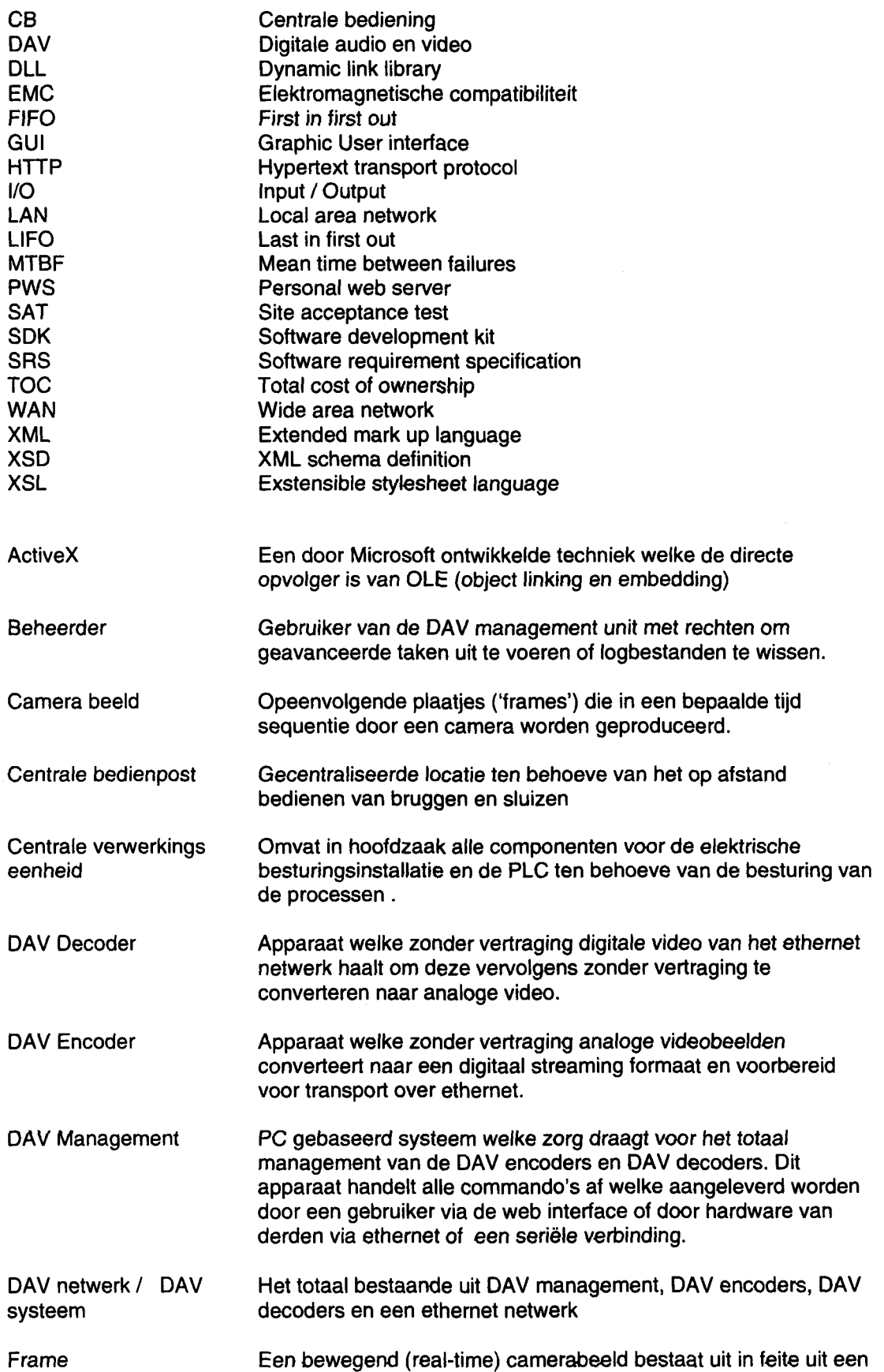

Datum: 23-07-2003 -57-

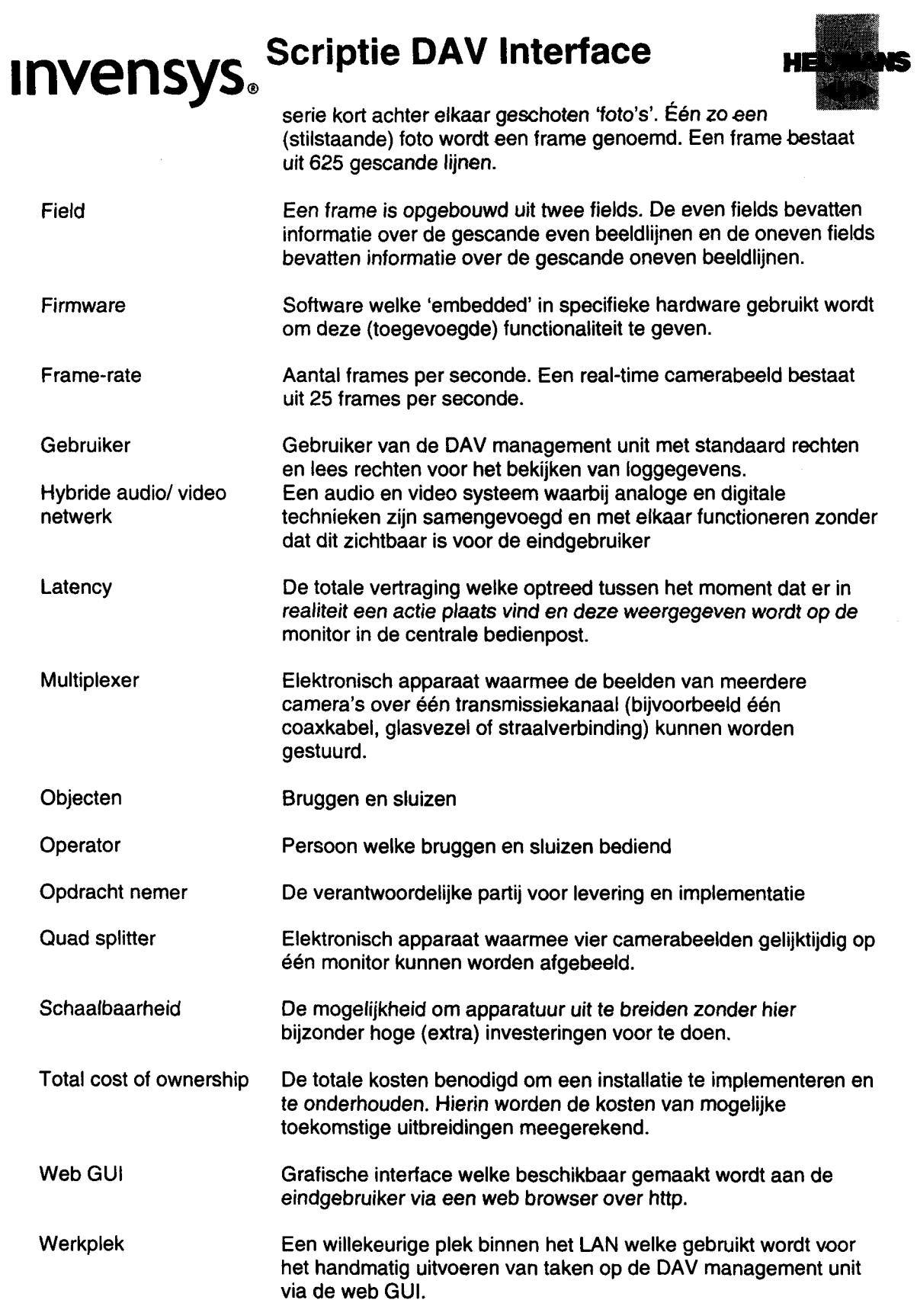

l<br>.

l<br>I<br>.

l<br>I

l<br>l<br>l

l

l<br>l<br>l

u<br>li

l<br>d<br>d<br>d

l<br>l<br>l

l<br>l<br>l

l<br>I

l

l

l<br>l<br>l

l<br>l<br>l

l

l<br>l<br>.

l<br>l

l

l

l<br>I

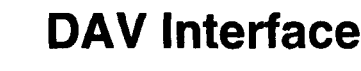

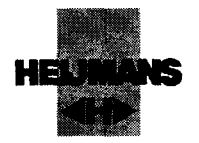

## mvensys,

lland i Roman i Roman i Roman i Roman i Roman i Roman i Roman i Roman i Roman i Roman i Roman i Roman i Roman

### Standaardbenamingen objecten

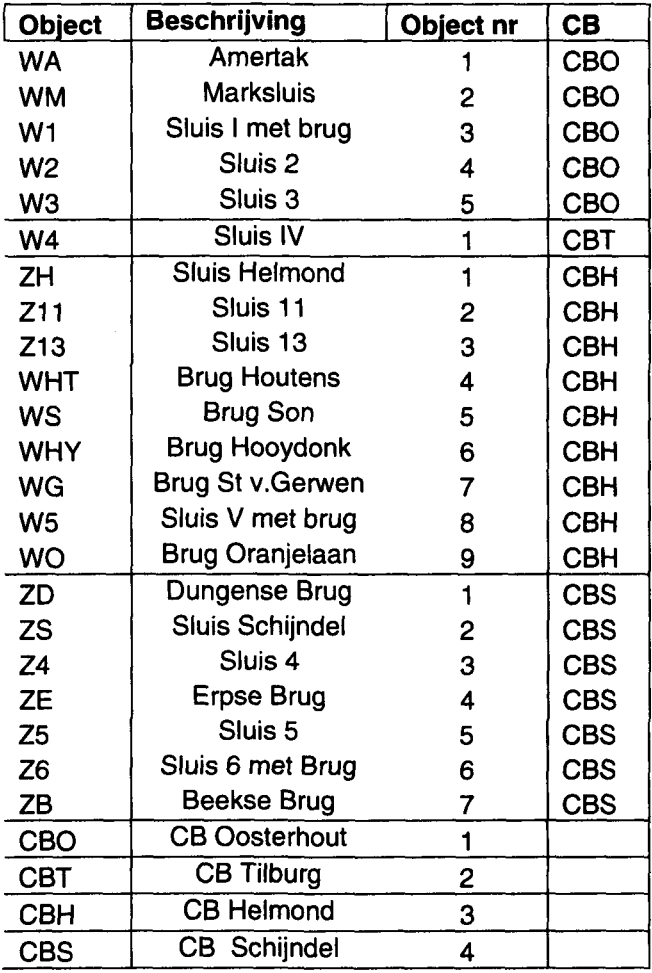

Proj.No: NL-0350 g 22 Brugge n e n Sluize n Noord Braban t Invensys System s N.V. Baarn

Beste k N B 531 3

**DAV** Interface

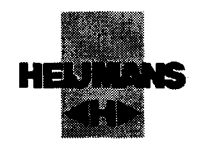

## mvensys.

### Bijlage4 Camera configuraties Door Rijkswaterstaat

#### Positie camera's

l<br>-

l<br>L

l<br>L

l

l

l

l

l

l

l

l

l

l

l

l

l

l

I

l

l

Cam 3 Iv links (kijken van bovenhoofd (strooms) naar benedenhoofd (strooms)) Cam 4 Iv rechts (kijken van bovenhoofd (strooms) naar benedenhoofd (strooms)) Cam 2 sv voorhaven beneden (bij enkel brug > bovenstrooms naar benedenstrooms) Cam 8 sv voorhaven boven (bij enkel brug > benedenstrooms naar bovenstrooms) Cam 1 sv kolk beneden Cam 6 sv kolk boven Cam 5 sv stopstreep beneden incl deurkast bij kleine sluizen Cam 7 sv stopstreep boven incl deurkast bij kleine sluizen Cam 9 sv deurkasten beneden Cam 10 sv deurkasten boven Cam. 11 onderdoorvaart (hefbruggen)

Cam. 12 afsluitbomen Cam. 13 afsluitbomen Pan/tilt Sluis Camera's t.b.v. kolk zijn voorzien van een pan/tilt Brug Camera, die functies van overige camera's kan overzien is voorzien van een pan/tilt

Proj.No: NL-0350 Automatisering 22 Bruggen en Sluizen Noord Brabant Bestek NB 5313 Invensys Systems N.V. Baarn

## **Invensys.**

### DAV lnterface

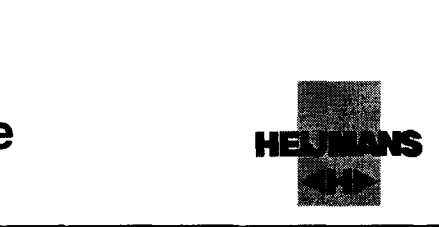

Presentatie camerabeelden in relatie met de bedien- en processtappen

Brug Sluis Groot

Uitgangssituatie: Ruststand: Deuren en schuiven dicht

#### Stap Processtap Beeldenconf. Scheepvaartseinen

r

i<br>i

i<br>i<br>i

i<br>I

i

i<br>i<br>i

i<br>international

i<br>i

i<br>i

i

i

i

i<br>i

**i**<br>i<br>i

i

**i**<br>i

i<br>i

i

i<br>i

i<br>i<br>i

i<br>i

- 1 trigger: Drukknop 'Overzicht'
- 

- A Opstarten sluisbediening **6** 6 mogelijkheden:
	- nivelleren bovenhoofd zie stap B 2
	- nivelleren benedenhoofd zie stap G

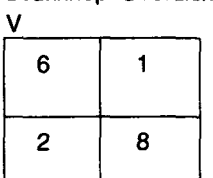

1 Invaartsein boven 'rood' of 'rood-groen' Invaartsein beneden 'rood' of 'rood-groen

2 trigger: Drukknop 'Schuiven boven openen'

- B Nivelleren bovenhoofd 6
	- mogelijkheden:
	- doorgaan met nivelleren 1988 (1988) 1988 (1989) 1988 (1989) 1988 (1989) 1988 (1989) 1988 (1989) 1988 (1989) 1
	- schuiven sluiten, is terug naar stap A

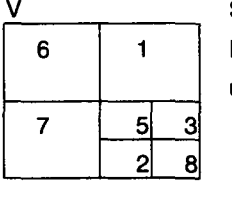

V

Scheepvaartseinen bovenhoofd 1 Invaartsein 'rood' of 'rood-groen' uitvaartsein 'rood'

trigger: bereiken van gelijkwater bovenhoofd of deuren boven openen

1 Invaartsein 'rood' of 'rood-groen' uitvaartsein 'rood'

- C Openen deuren bovenhoofd | 10 mogelijkheden:
	- doorgaan deuren openen is alle som bestelling is a senate for the solution of the solution of the solution o
	- stop en deuren en schuiven sluiten,  $\begin{vmatrix} 2 & 7 \end{vmatrix}$

is terug naar stap E

D In/uitvaren bovenhoofd 5

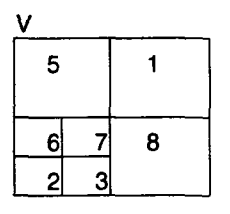

invaartsein 'rood', 'rood-groen'of groen' uitvaartsein 'rood' of 'groen'

3 trigger: Drukknop 'Deuren boven sluiten'

8

trigger: eindstand deuren boven open

V E Deuren bovenhoofd sluiten 15 mogelijkheden: 1 invaartsein 'rood' uitvaartsein 'rood'

Proj.No: NL-0350 Automatisering 22 Bruggen en Sluizen Noord Brabant Bestek NB 5313 Invensys Systems N.V. Baarn

### DAV Interface

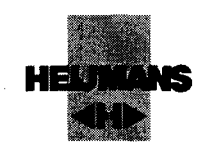

invensys,

- doorgaan deuren sluiten

- stop en deuren weer openen, is terug naar stap C

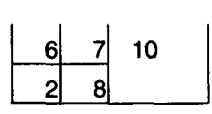

trigger: eindstand deuren boven en beneden dicht

- F Ruststand
	- Mogelijkheden:
	- nivelleren bovenhoofd zie stap 6
	- nivelleren benedenhoofd zie stap G

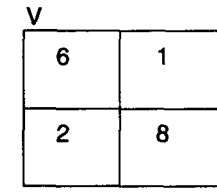

Invaartsein boven 'rood' of 'rood-groen' Invaartsein beneden 'rood' of 'rood-groen'

trigger: Drukknop 'Schuiven beneden openen'

- G nivelleren benedenhoofd mogelijkheden:
	- doorgaan met nivelleren
	- schuiven sluiten, is terug naar stap F

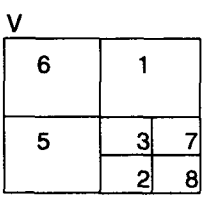

Scheepvaartseinen Benedenhoofd invaartsein 'rood' of 'rood-groen' uitvaartsein 'rood'

#### trigger: bereiken van gelijkwater benendenhoofd of deuren beneden openen

- H openen deuren benedenhoofd
	- doorgaan deuren openen
	- stop en deuren en schuiven sluiten, is terug naar stap J

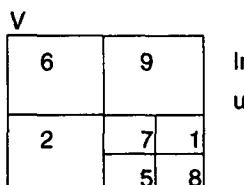

Invaartsein 'rood' of 'rood-groen' uitvaartsein 'rood'

#### trigger: eindstand deuren beneden open

l In/uitvaren benedenhoofd

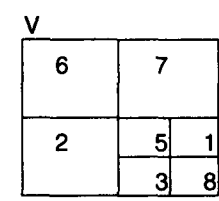

invaartsein 'rood', 'rood-groen'of groen' uitvaartsein 'rood' of 'groen' groen alleen mog. bij deuren en brug open

5

trigger: Drukknop 'Deuren beneden sluiten'

- J Deuren benedenhoofd sluiten
	- mogelijkheden:
	- doorgaan deuren sluiten
	- stop en deuren weer openen, is terug

naar stap H

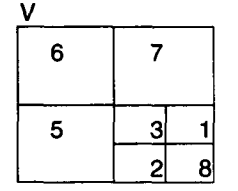

invaartsein 'rood'

uitvaartsein 'rood'

#### trigger: eindstand deuren boven en beneden dicht

Proj.No: NL-0350 Automatisering 22 Bruggen en Sluizen Noord Brabant Invensys Systems N.V. Baarn

Bestek NB 5313

### $\overline{A}$

l

l

I

l l<br>I<br>I

l

l

I

l

l

l

I

l

l

i

i

i

i

i

i

i

## mvensys.

### DAV Interface

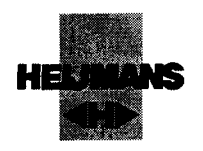

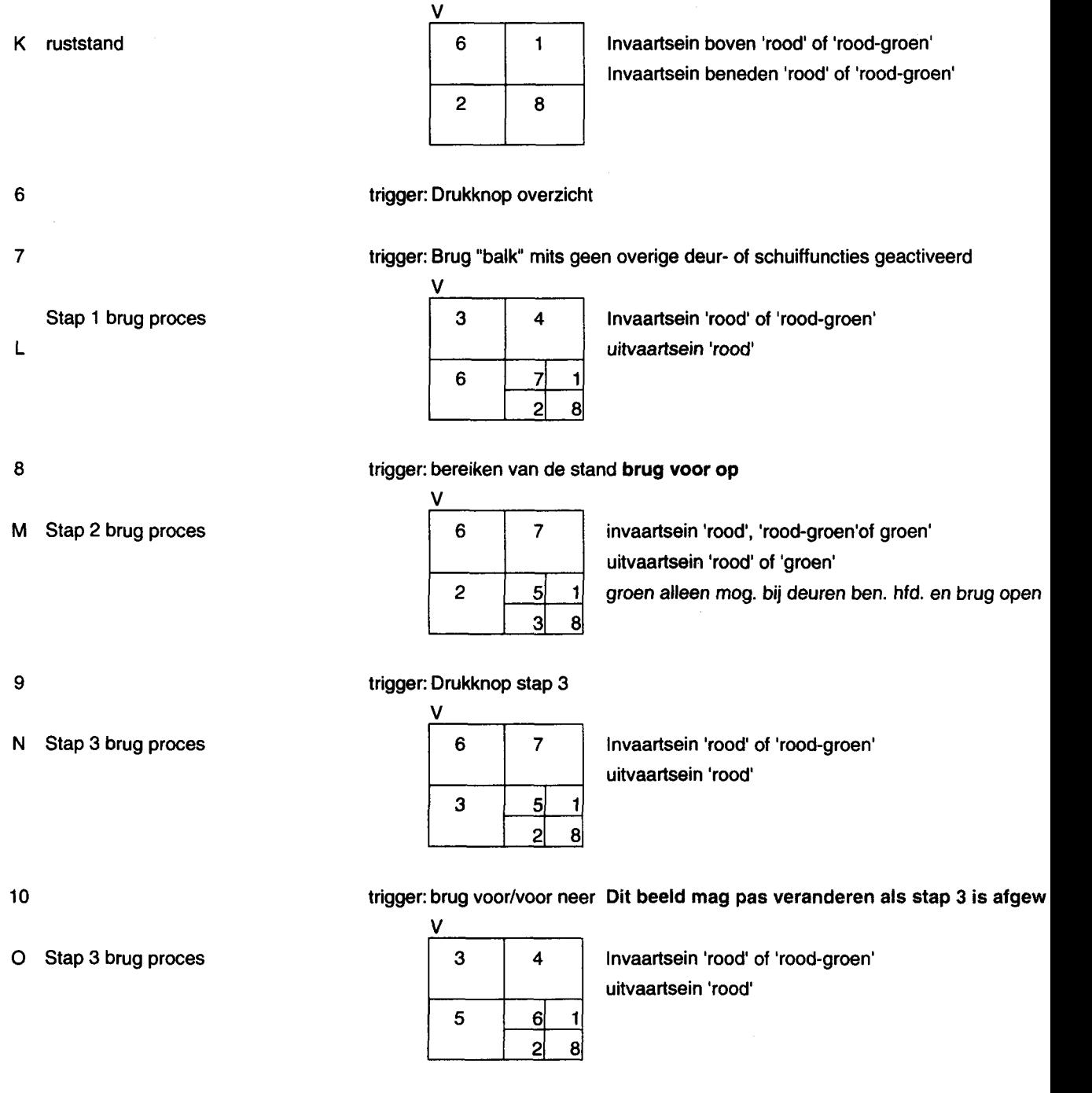

Na einde proces stap 3: Keuze triggers 1, 2, 3, 4, 6

### Opm. Brug (stap 3) en deuren openen en sluiten benedenhoofd kunnen gelijktijdig plaatsvinden

Proj.No: NL-0350 Automatisering 22 Bruggen en Sluizen Noord Brabant Invensys Systems N.V. Baarn Bestek NB 5313 invensys,

l<br>.

l<br>I

l

l

l

l

l

I

I

l

l<br>I

I

l

l

I

l

l

l

l

l l<br>I<br>I

### DAV Interface

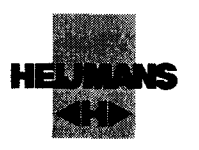

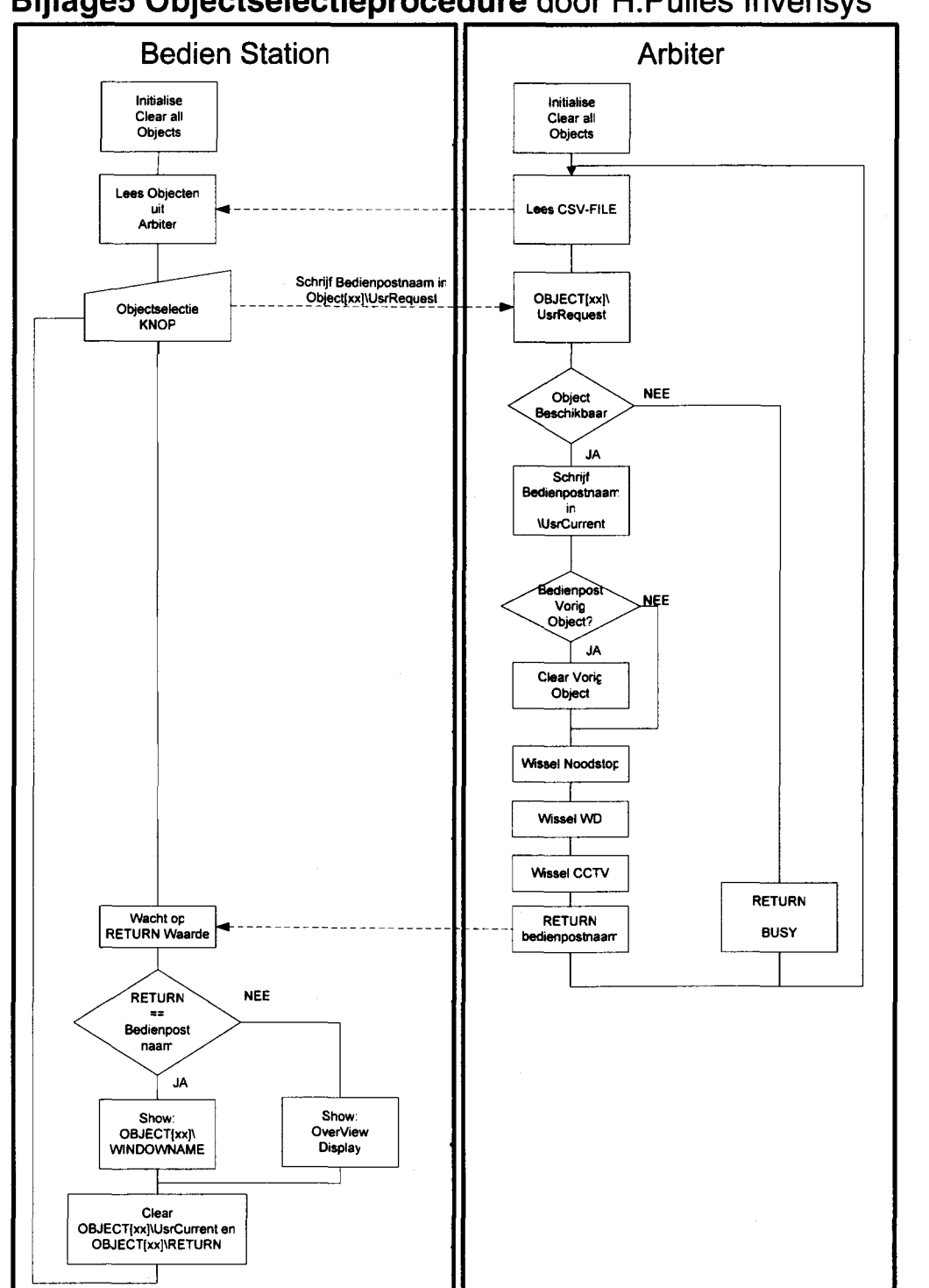

### Bijlage5 Objectselectieprocedure door H.Pulles Invensys

Proj.No: NL-0350 Automatisering 22 Bruggen en Sluizen Noord Brabant Invensys Systems N.V. Baarn

Bestek NB 5313

## invensys.

l

I

l

l

I

I

l

l

I

l

l

l

l

I

l

t

l

i

I

l

l

### DAV Interface

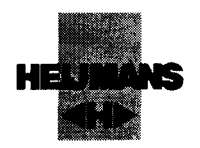

### BijlageG Watchdog Door R.Visser Procontrol

### Watchdog Algemeen

Layer: xxxAlg.dbf Compound: Watchdog

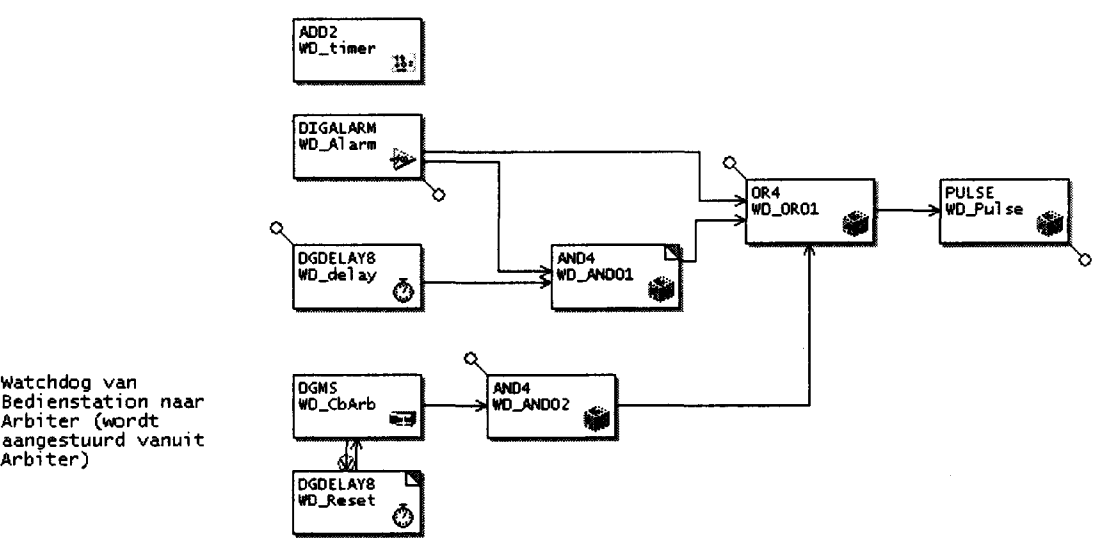

Er worden per object 3 watchdog situaties afgehandeld door de T940.

- 1. T940 <-> Object PC
- 2. Object PC <-> Arbiter
- 3. Arbiter <-> bedien station

Het falen van elk van deze watchdog functies heeft het zelfde effect.

### Watchdog tussen T940X en Object PC

### Functionele Beschrijving

Na het aflopen van de watchdog timer (t = 2 sec) zal er een storingsmelding worden gegenereerd, het object een zachte stop uitvoeren en de scheepvaartseinen gaan naar sper.lnterne teller SFC (xx\_Alg.sdb)

Proj.No: NL-0350 Automatisering 22 Bruggen en Sluizen Noord Brabant Invensys Systems N.V. Baarn

Bestek NB 5313

Scriptie Bruggen en sluizen.doc

## DAV Interface

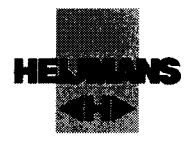

Watchdog Circuit naar Object PC

1 mvensys.

II<br>Service School<br>Service School

**1** 

**1** 

**I** 

**1** 

**1** 

**1** 

 $\blacksquare$ 

(

**1** 

1

1

1

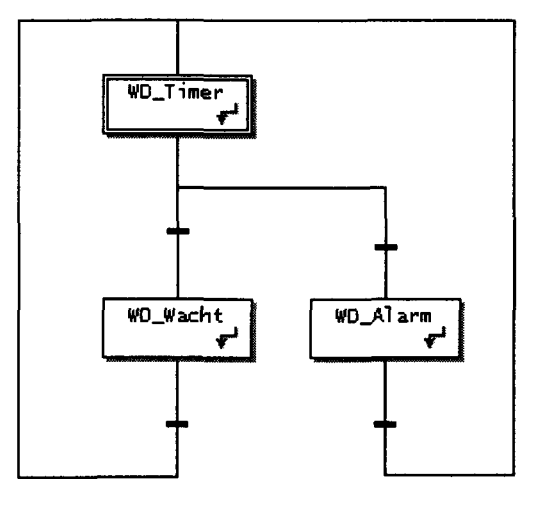

B In stap WD\_Timer wordt Wd\_timer.PV\_1 verlaagd met 1 . Als Wd\_timer.PV\_1 >= 0 dan wordt 1 seconde gewacht (WD\_wacht) en daarna WD\_timer op nieuw uitgevoerd. Hierdoor bereikt WD\_timer.PV\_1 de waarde 0. Bij waarde 0 wordt WD\_alarm uitgevoerd. Hier wordt WD\_Alarm.ln\_1 van het watchdog alarm blok hoog gemaakt.

Dit kan alleen worden voorkomen als Wd\_timer.PV\_1 wordt overschreven door het wonderware applicatie script die de teller elke seconde op 2 zet.

Watchdog tussen Arbiter en Object PC

#### **Functionele Beschrijving**

Als een object op afstand wordt bediend zal na het aflopen van een watchdog timer (t = 2 sec) het object een zachte stop uitvoeren. Daar naast zullen de scheepvaartseinen naar sper gaan. Ook verschijnt er een storingsbericht op de schermen van de Object PC en in de CB.

Als het object lokaal wordt bediend zal er slechts een storingsbericht verschijnen en worden de • bewegingen dus niet gestopt.

### DAV lnterface

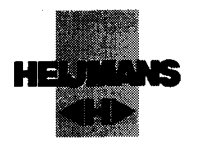

## **Scriptafhandeling**

mvensys.

- BedienOI\BedienTim =2 bij verandering BedienOI\BedienCnt  $\bullet$
- BedienCnt word gelinkt aan \$second in sessie (applicatie CBO script SetupWatchDog via WD\_ARB\_Bediening)
- BedienOI\StuStop linkt aan Dummy stop bij startup
- BedienOI\StuStop linkt aan WM\_CBarb.Out bij object selectie
- Bedien01\StuStop gaat naar 0 bij Bedien01\PingRtn = 0 of Object01\BedienTim=0

#### Watchdog tussen Arbiter en Bedienstation

#### Functionele Beschrijving

Als de verbinding tussen een Bedienstation en de Arbiter verbroken wordt, zullen de objecten die door die Duo-werkplek bediend worden een zachte stop uitvoeren. Tevens gaan de scheepvaartseinen van het object naar sper.

#### Sessie op de Arbiter

De bediening vind plaats door een sessie vanuit het bedienstation op de arbiter. In deze sessie draait een InTouch applicatie die de plaatjes van het geselecteerde object laat zien. Deze Intouch applicatie (dus object plaatje) zet zelf de waarde 2 in WD\_Arb\_Time. Deze tag word

Bedien sessie WD\_Arb zit gelinkt aan \$second in Arbiter Bedien sessie WD\_Arb, on change zet WD\_Timer op 3 (Dit faalt als Link arbiter - sessie weg is) Bedien sessie WD\_Timer wordt elke seconde met 1 verlaagd Bedien sessie WD\_Timer = O geeft Watchdog alarm naar geselecteerd object

Proj.No: NL-0350 Automatisering 22 Bruggen en Sluizen Noord Brabant Bestek NB 5313 Invensys Systems N.V. Baarn

mvensys

### DAV Interface

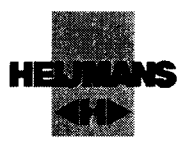

### Bijlage 7 Processtappen

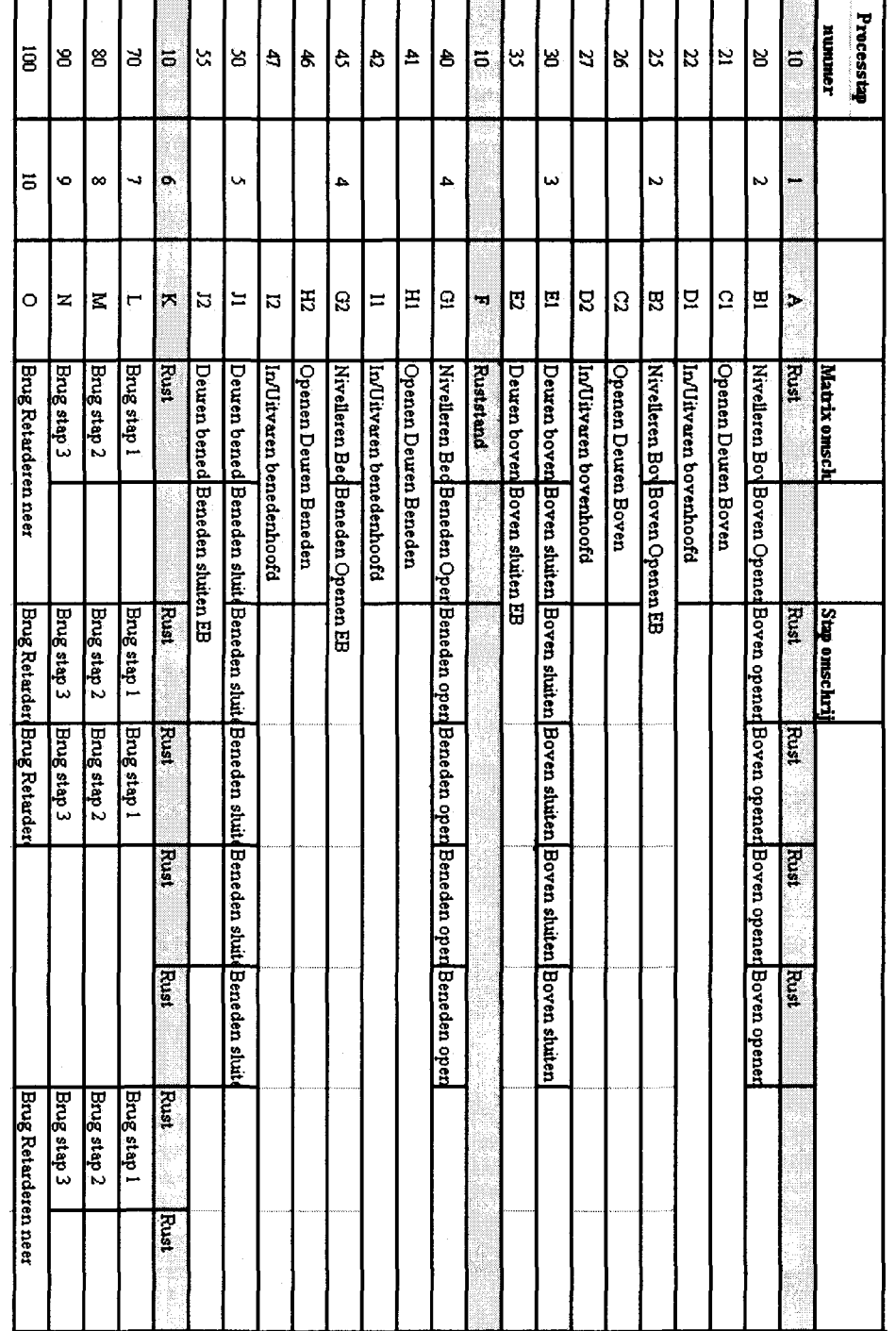

Proj.No: NL-0350 Automatisering 22 Bruggen en Sluizen Noord Brabant Invensys Systems N.V. Baarn

mvensys.

l<br>.

l<br>I<br>.

l

l

l

l

l

l

I

l

I

l

l<br>I

l<br>I

l<br>I

l<br>I

l

l<br>I

l<br>I

DAV Interface

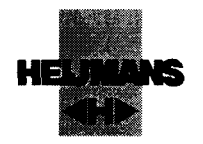

### Bijlage 9 Uit bestek project Bruggen en Sluizen

### Foxboro A2 Hardware

### Elin Communicatie

Elin is een op Ethernet gebaseerd communicatie protocol. Het wordt gebruikt om de Foxboro A<sup>2</sup> PLC (T940) en PC's met elkaar te verbinden. Voor de verbinding wordt in de PC een aparte netwerkkaart gebruikt welke een vast IP adres krijgt toegewezen. Hierdoor ontstaat een volledige scheiding tussen het instrumentnetwerk en het besturingsnetwerk.

### Control processor T940

Besturingen worden uitgevoerd door A<sup>2</sup> T940 processoren. De processoren worden geprogrammeerc met het A<sup>2</sup> configuratiepakket. De grafische programmering ondersteunt zowel continu sturing als sequentiële opdrachten. Alarmeringen worden binnen de processor gegenereerd en verwerkt. De processor is uitgerust met een aantal communicatie poorten:

- 1. Elin voor communicatie naar l/O-servers of andere processoren
- 2. Profibus voor communicatie naar l/O rekken
- 3. RS 485 modbus voor seriële communicatie

Elke processor communiceert met één of meerdere I/O rekken van het type 2500. Voor deze communicatie wordt gebruik gemaakt van het Profibus protocol.

De processen binnen de processor zijn onderverdeeld in taken. Elk van deze taken heeft een prioriteit. De taak met de hoogste prioriteit (1) krijgt voorrang boven de ander processen en kan op een vaste snelheid worden uitgevoerd.

Elke processor krijgt een uniek IP adres toegewezen. Dit is niet strikt noodzakelijk in de gekozen netwerk structuur maar verkleint de kans op conflicten.

### Profibus

Alle I/O rekken communiceren met de T940 via Profibus. Er wordt gebruik gemaakt van Profibus DPv1 waardoor het mogelijk is configuratie wijzigingen uit te voeren tijdens normale cyclische communicatie. Afhankelijk van de belasting en lengte van het Profibus-netwerk wordt een optimale bussnelheid gekozen. Er wordt gestreefd naar een snelheid van 12 Mbaud. Door integratie van control processor T940 en l/O systeem 2500 is het niet noodzakelijk om aparte GSD files (Profibus configuratie file) te maken of aan te passen tijdens configuratie. Zowel de control processor als het l/O systeem is uitgerust met een automatische watchdog voor communicatie fouten.

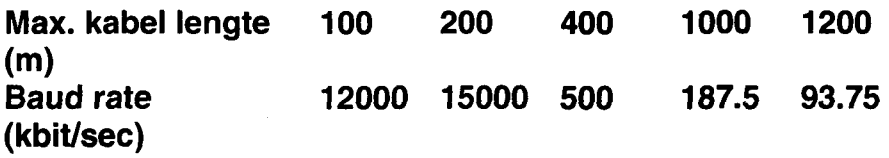

Proj.No: NL-0350 Automatisering 22 Bruggen en Sluizen Noord Brabant Bestek NB 5313 Invensys Systems N.V. Baarn

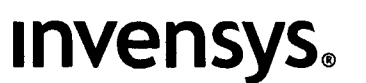

### DAV Interface

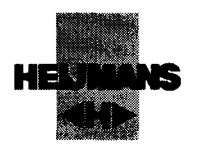

### 2500 I/O □ystem

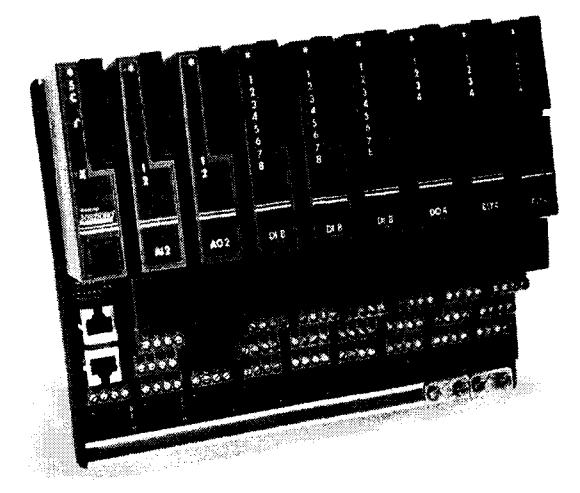

#### Figuur 1: Het 2500 l/O-rek

Het 2500 I/O systeem wordt gebruikt voor het binnenhalen en versturen van l/O signalen. Het systeem is DIN rail gemonteerd. I/O modules kunnen zonder gereedschap worden vervangen zonder dat er draden moeten worden losgenomen en het systeem kan onder spanning blijven.

Het 2500 systeem bestaat uit een aantal componenten. Dit zijn de componenten per l/O rek.

- 1. 1 x Baseplate, voor het monteren van alle modules
- 2. 1x Processor module, verzorgt de communicatie naar I/O modules en externe systemen.
- 3. max. 16 x l/O modules met baseplate, voor het aansluiten van bedrading en het lezen van de signalen.

Proj.No: NL-0350 Automatisering 22 Bruggen en Sluizen Noord Brabant Invensys Systems N.V. Baarn

Bestek NB 5313

## mvensys

### DAV Interface

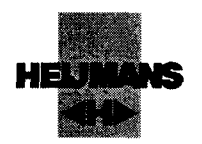

### 2500 Baseplate

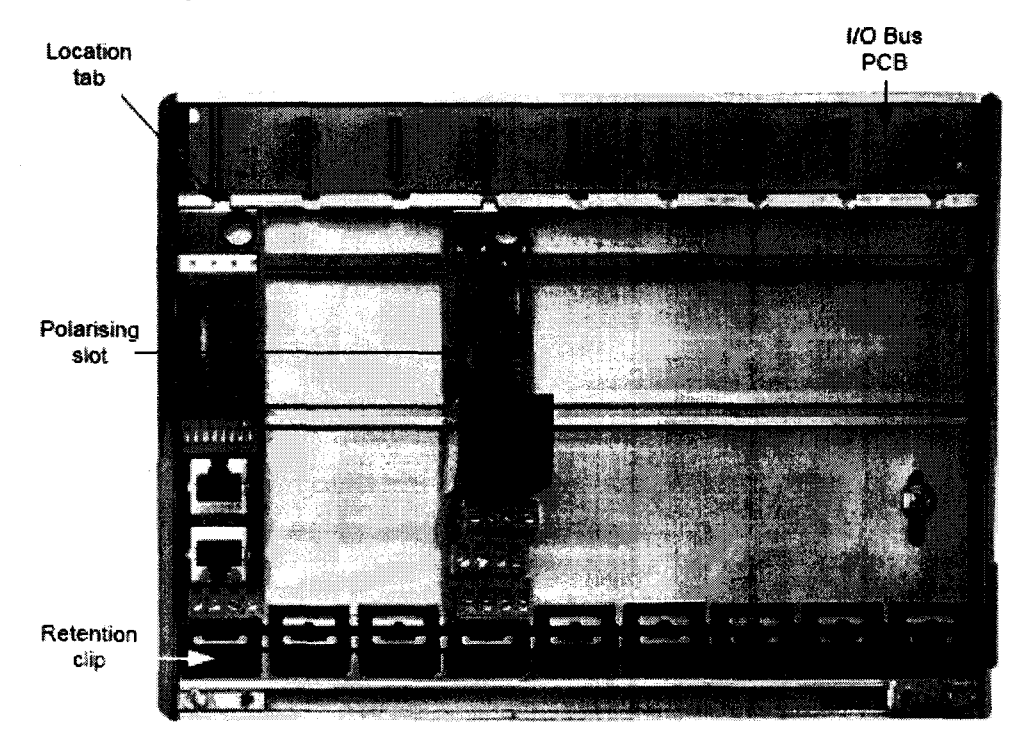

#### Figuur 2: 8 slots baseplate

De baseplate dient als montage plaat voor alle modules van het 2500 systeem.

### 2500 processor module (IOC)

De 2500 processor module verzorgt de communicatie tussen de I/O modules en de T940. De 2500 processoren zijn voorzien van Profibus DPv1 communicatie met een maximale snelheid van 12 Mbaud. Op de voorzijde van de processor is een RS232 configuratie poort beschikbaar. Deze wordt gebruikt in combinatie met het  $A^2$  configuratie pakket.

De 2500 processor bevat een configuratie met de instellingen van de I/O modules. Bij het vervangen van een I/O module blijft dus de configuratie behouden. Het type processor dat wordt gebruikt is type SYSIO. Dit type heeft een l/O update tijd van 55 ms.

De 2500 processor is voorzien van indicatie leds welke de status van de processor en de verbonden I/O modules weergeeft.

Proj.No: NL-0350 Automatisering 22 Bruggen en Sluizen Noord Brabant Invensys Systems N.V. Baarn

Bestek NB 5313
mvensys.

## DAV Interface

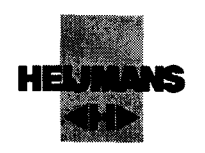

Bijlage10

I

I

T

I

I

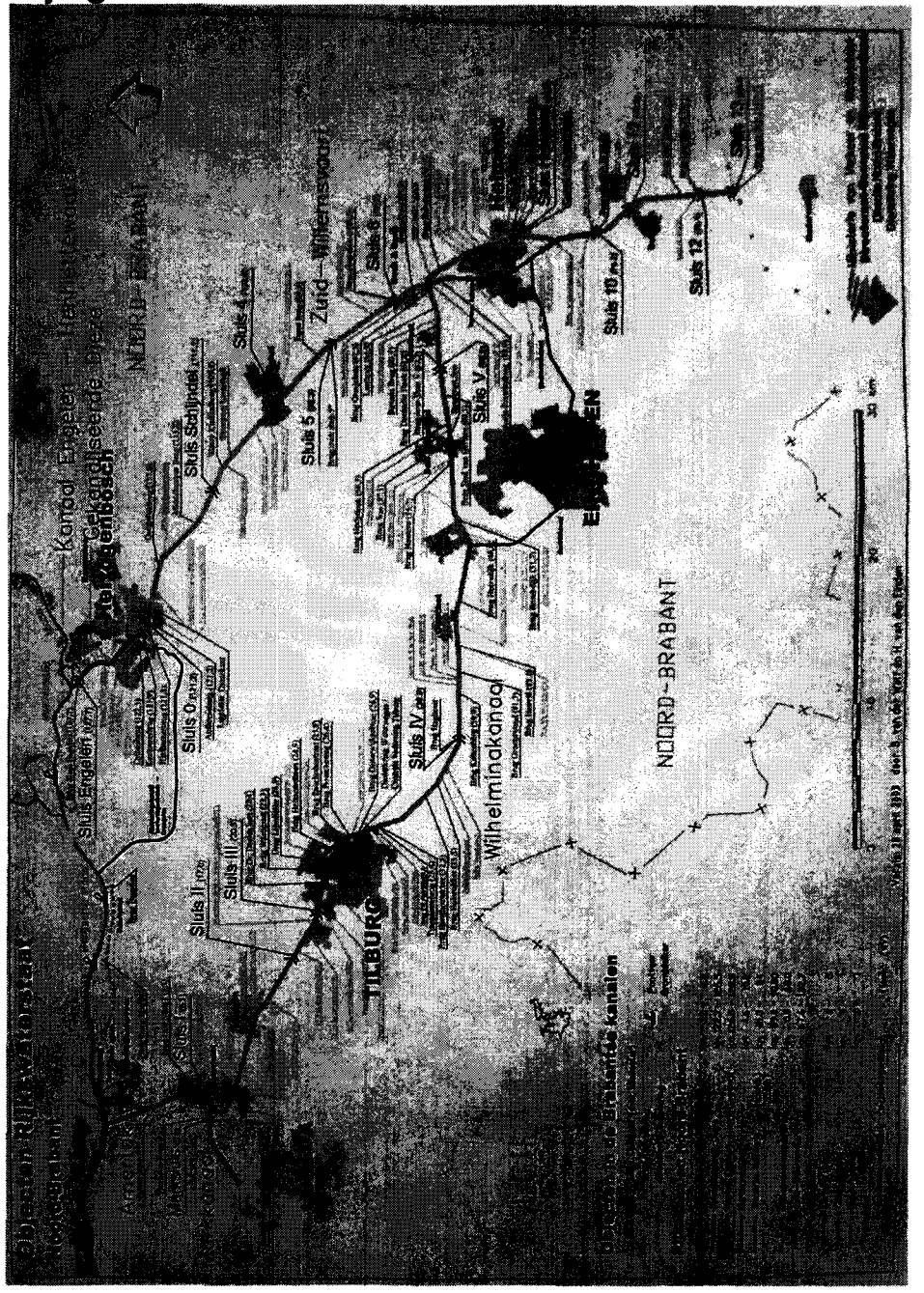

Automatisering 22 Bruggen en Sluizen Noord Brabant Proj.No: NL-0350 Automatis<br>Invensys Systems N.V. Baarn

Bestek NB 5313

Page 72 of 79

**invensys**.

DAV Interface

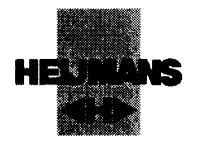

#### Bijlage 12 Alarmstatusmatrix sourcecode

{ALs er een alarm binnen komt kijk dan of het een nieuw alarm is en voeg dit toe aan de Matrix op cctv\_engineering en geef een boodschap op het alarm venster}

DIM HuidigAlarmlnt AS INTEGER; DIM NieuwAlarmlnt AS INTEGER; testje  $=1$ ;

DIM NieuwAlarmlntComp AS INTEGER; {DIM tempvar AS INTEGER;} Cctv\_lastnewstatus=#XSConnection7.LastNewStatus; Cctv\_LastDetail=#XSConnection7.LastDetail;

Cctv\_AckKey=#XSConnection7.LastMessageKey;

DIM AckControle AS INTEGER;

CALL LinkObject(Cctv\_LastDetail);

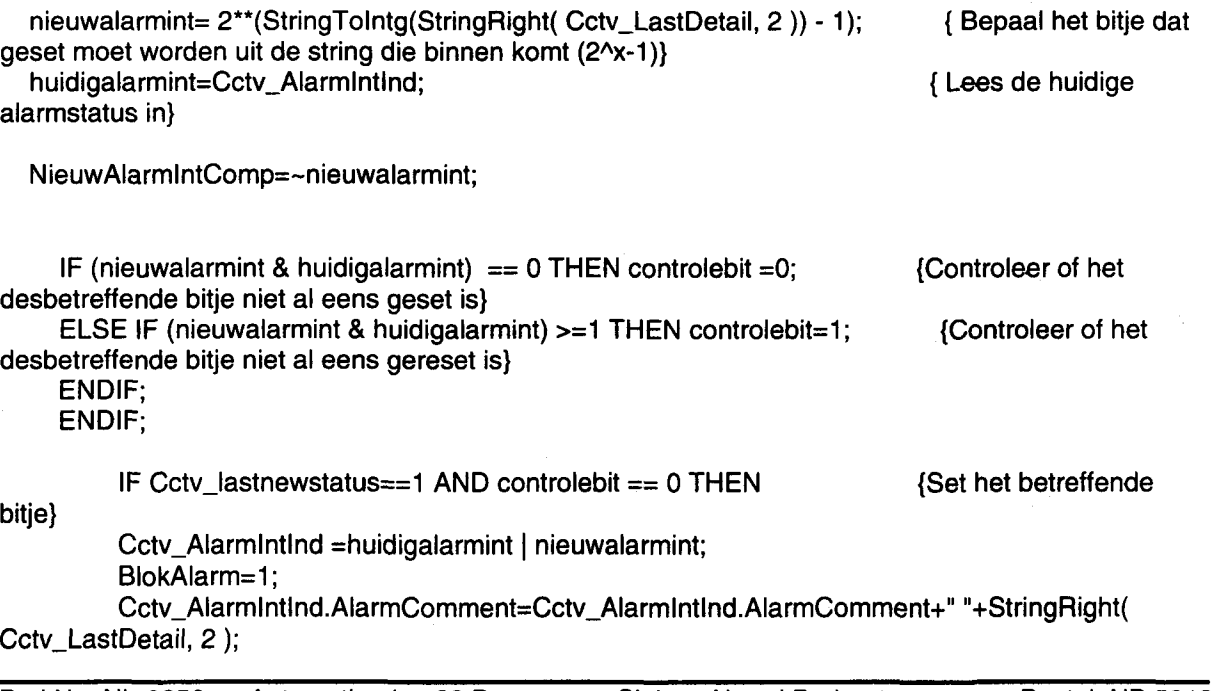

Proj.No: NL-0350 Automatisering 22 Bruggen en Sluizen Noord Brabant Invensys Systems N.V. Baarn Bestek NB 5313

## **Invensys.**

### DAV Interface

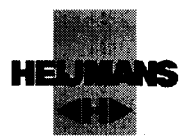

#### BlokAlarm=0;

ELSE

IF Cctv\_lastnewstatus==0 AND controlebit==1 THEN {Reset het betreffende

bitje}

l<br>.

l<br>I

I<br>I<br>I

|

Cctv\_Alarmlntlnd =HuidigAlarmlnt & NieuwAlarmlntComp; BlokAlarm=1;

Cctv\_Alarmlntlnd.AlarmComment=StringReplace(Cctv\_Alarmlntlnd.AlarmComment," "+StringRight( Cctv\_LastDetail, 2 ),"", O, -1,0); BlokAlarm=0;

> ENDIF; ENDIF;

IF Cctv\_Alarmlntlnd.Name <>"" THEN AckControle=1; ELSE AckControle=0; ENDIF;

Cctv\_Alarmlntlnd.Name=""; { Verbreek link om per ongeluk veranderen te voorkomen }

#XSConnection7.SendToConnection("ack("+Cctv\_AckKey+","+Text(AckControle,"#00")+")"); {Zend bericht naar de Simba dat het alarm ontvangen is}

Proj.No: NL-0350 Automatisering 22 Bruggen en Sluizen Noord Brabant Bestek NB 5313 Invensys Systems N.V. Baarn

DAV lnterface

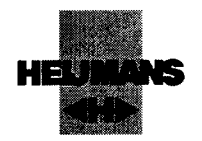

# mvensys.

#### Bijlage 13 Controle kritische camera's source

DIM camint AS INTEGER; camint= 2\*\*(cam1 - 1) | 2\*\*(cam2 - 1) | 2\*\*(cam3 - 1) | 2\*\*(cam4 - 1); IF (Cctv\_Alarmlntlnd & camint)==camint THEN CCTVAIarmKrit=1; CALL CCTVLogltem("cctv\_log","kritsche camera fout"); ELSE CCTVAIarmKrit=0; ENDIF;

Proj.No: NL-0350 Automatisering 22 Bruggen en Sluizen Noord Brabant Bestek NB 5313 Invensys Systems N.V. Baarn

mvensys.

### DAV lnterface

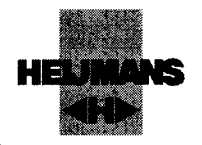

Bijlage 14 Urenstaat

Proj.No: NL-0350 Automatisering 22 Bruggen en Sluizen Noord Brabant Bestek NB 5313 Invensys Systems N.V. Baarn

Scriptie Bruggen en sluizen.doc

# mvensys.

## DAV Interface

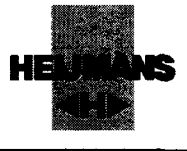

### Bijlage 14 Urenstaat

Project Bruggen en sluizen\_\_\_\_\_\_\_\_

Naam student: Guido **Volger** 

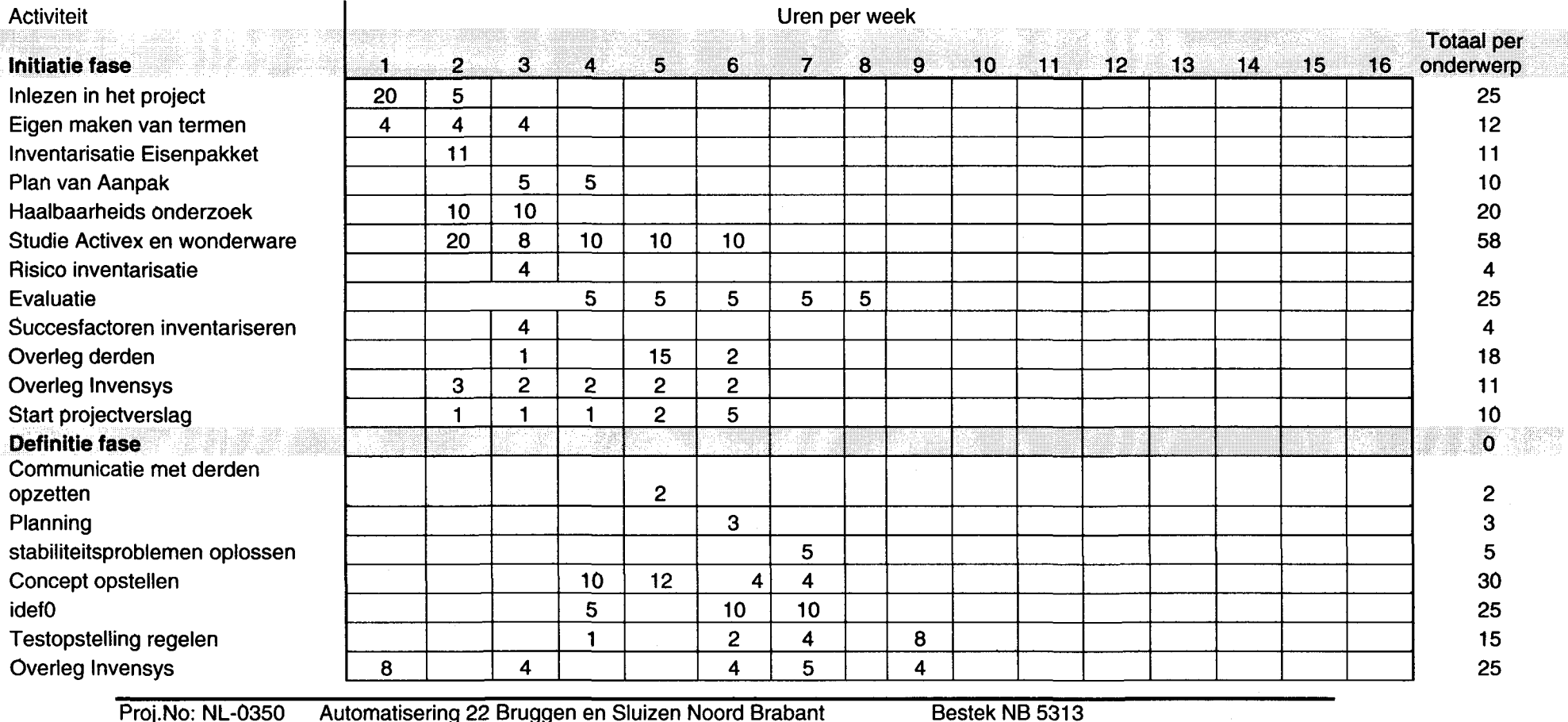

Proj.No: NL-0350 Automatisering 22 Bruggen en Sluizen Noord Brabant Invensys Systems N.V. Baarn

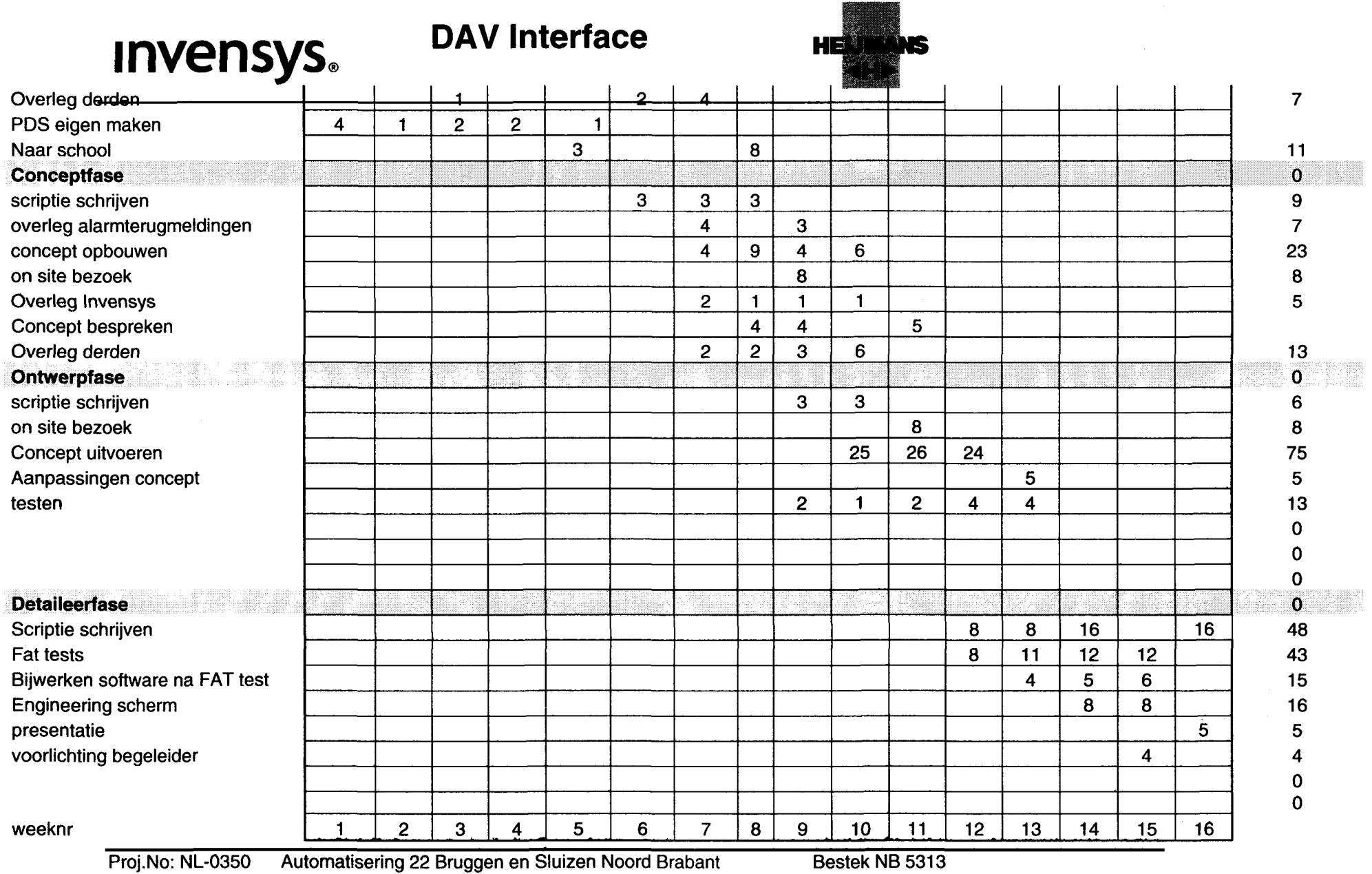

invensys Systems N.V. Baarn